## arcus

## **Asset Development 401**

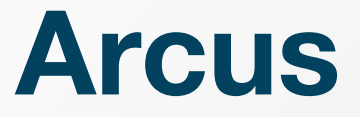

**makes users more successful, productive and secure in any cloud, using any technology.** 

**It is the platform for where & how to get things done!** 

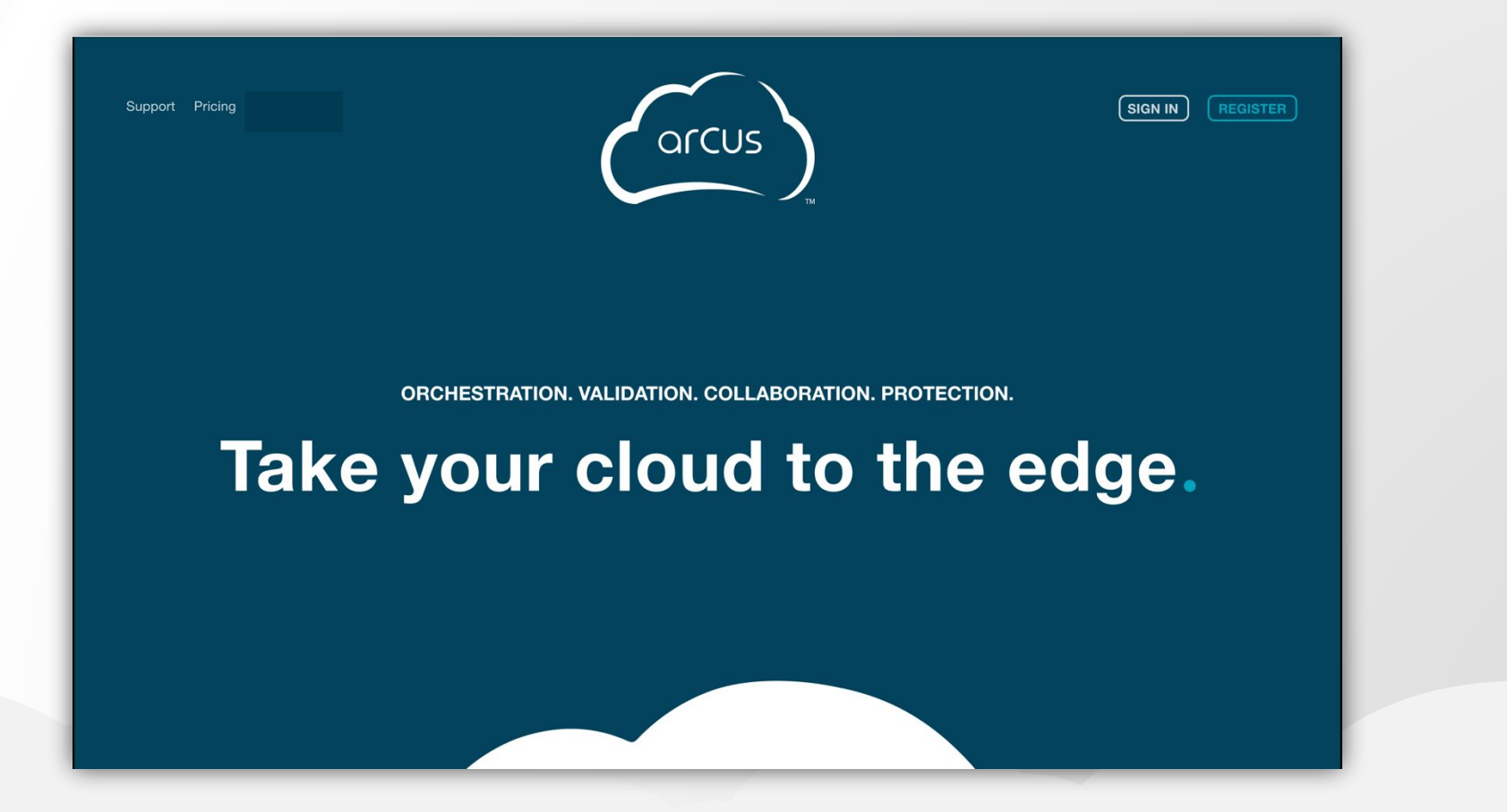

### **Topics**

#### **Asset Library**

#### **• Creating Software Assets:**

- **· Using Asset Properties**
- **Environment Variables**
- **Best Practices & Tips**
- **Managing Assets**
- ▪Creating ElasticTest™ Assets
- ▪Rest API
- ▪Support & Troubleshooting

# **Asset Library**

### **Asset Library**

#### **Everything is an Asset!**

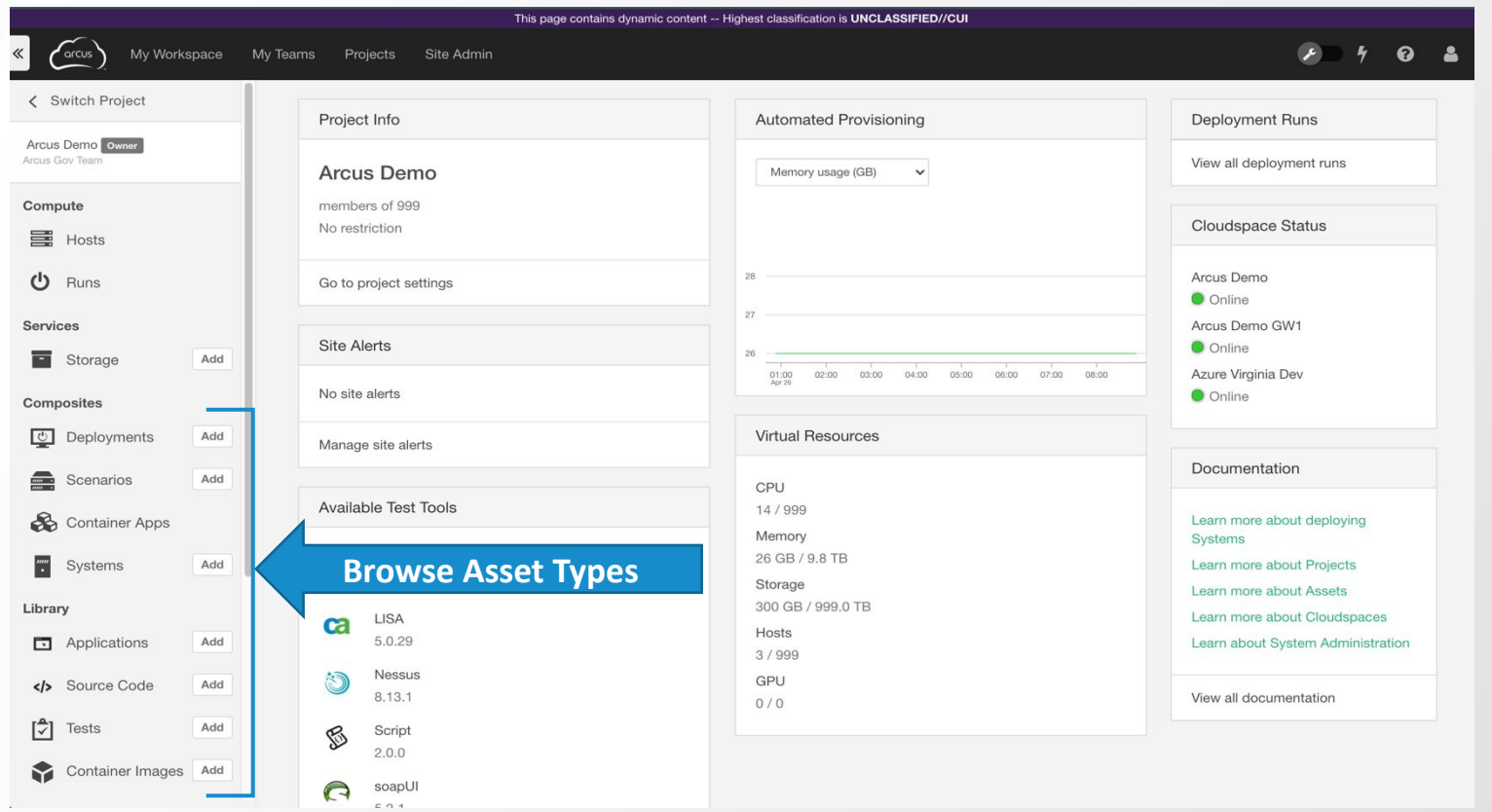

**Browse to find existing Software, Tests, Systems, Scenarios, and Deployments**

### **Types of Assets**

#### **Resource Assets**

*Elements of a Cloud that are registered to be available for use by the CONS3RT agent. The Cloud Administrator controls which resources they want to allow access to. Users do not interface or manage.*

#### **Component Assets**

*Component assets are the building blocks that can be mixed and matched as part of Composite Assets. Components can be imported by a user with appropriate permissions via the web application.* 

#### **Composite Assets**

*Users assemble Component Assets by combining available Resources and Components to define how systems and scenarios will be built, configured and deployed. Users often refer to these as "designs," "recipes," "blueprints," or "manifests." Assembly is done via the web application.*

Clouds **Cloudspaces Networks** Operating System Templates

Software Applications Container Images Test Cases (Nessus, Fortify, etc.)

App Bundles **Systems Scenarios Deployments Compositions** 

### **Asset Library**

#### Viewable Assets = Selected Project + Asset Visibility

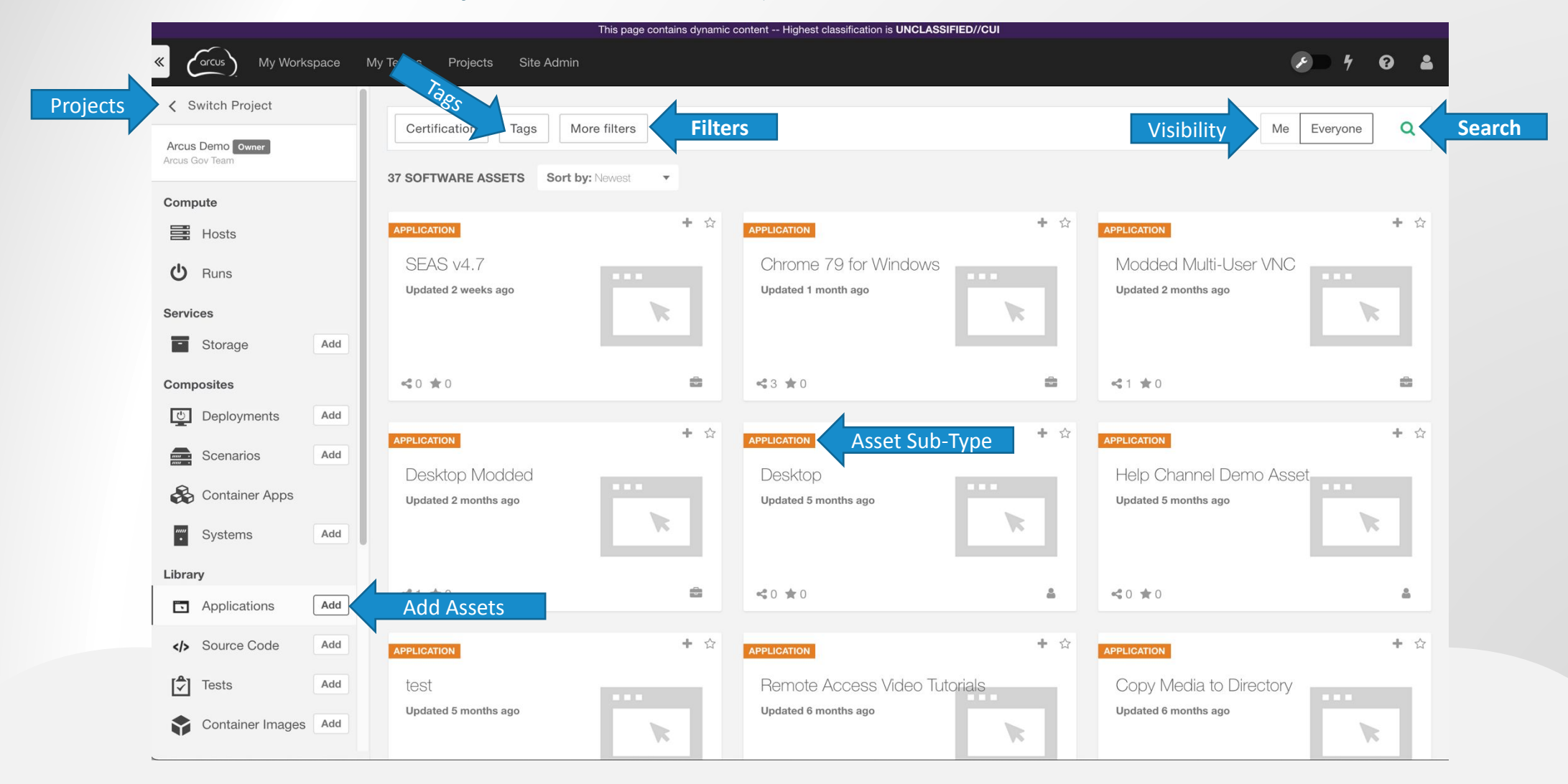

## **Creating Software Assets**

### **Component Assets**

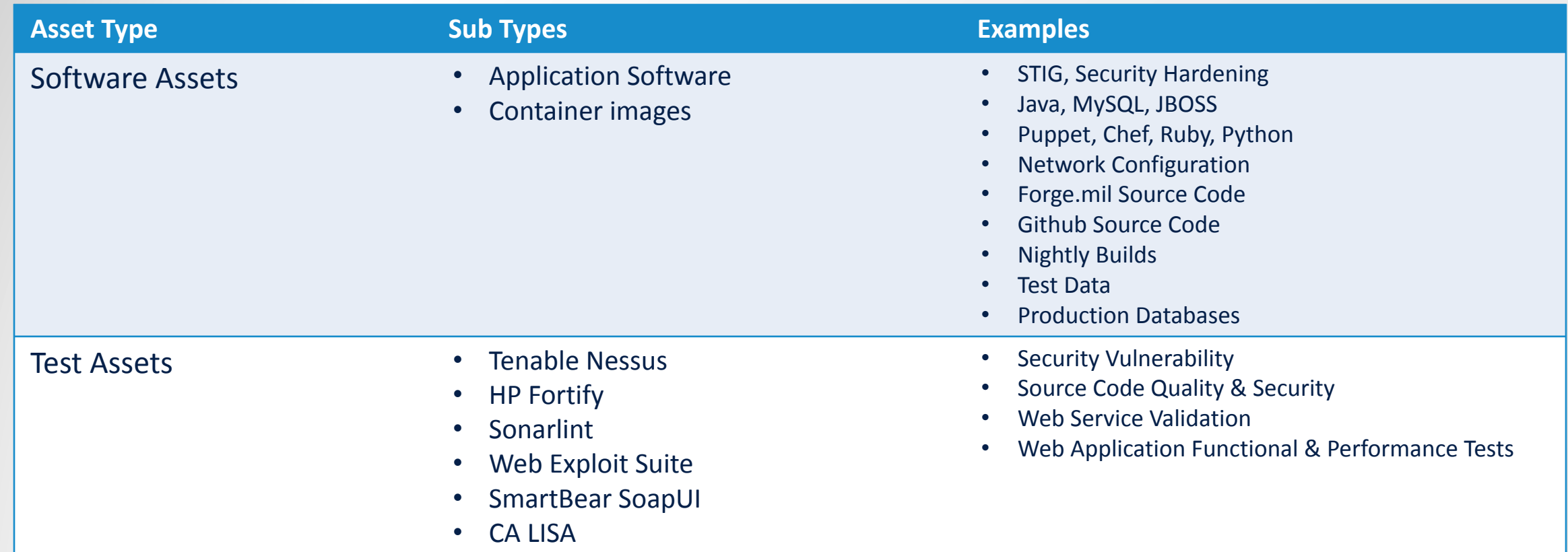

• Script

**Sample Assets on Github:<https://github.com/cons3rt>**

### **Developing Software Assets**

- **Example 2 Assets do the heavy lifting of application install, configuration, data loading,** utilities, and more
- **Example 3 Assets can be developed in ANY language:** 
	- Scripting (Bash, Powershell, Python, etc.)
	- **EXPLORE Higher Level Languages (Java, Ruby, etc.)**
	- Configuration Management Languages (Ansible, Puppet, Salt, Chef, etc.)
- Assets must be wrapped in a language installed on the System by the time the Asset is run:
	- **Bash (Linux) and Powershell (Windows) are guaranteed on all Systems**
	- However, *Asset 1* could install Puppet and then *Assets 2-10* could be Puppet-based
- Assets should be *managed like any other source code*
- Like any code, Assets can be simple & fixed or granular & flexible based on the style and need of the Team
- Assets make use of properties to merge the System information into the execution

### **Adding Assets**

- **.** There are two ways to add Assets to the Library…
- **Example 1** Assets can be built using the **Asset Builder** Wizard:
	- **This walks through the process of collecting the** data and components needed.
	- It is good for those getting started with Asset development.
- Assets can be uploaded as a single **Asset Zip** file:
	- The zip file contains all the scripts, media, metadata, and documentation.
	- **The zip can be assembled from source offline and** uploaded via GUI or ReST.

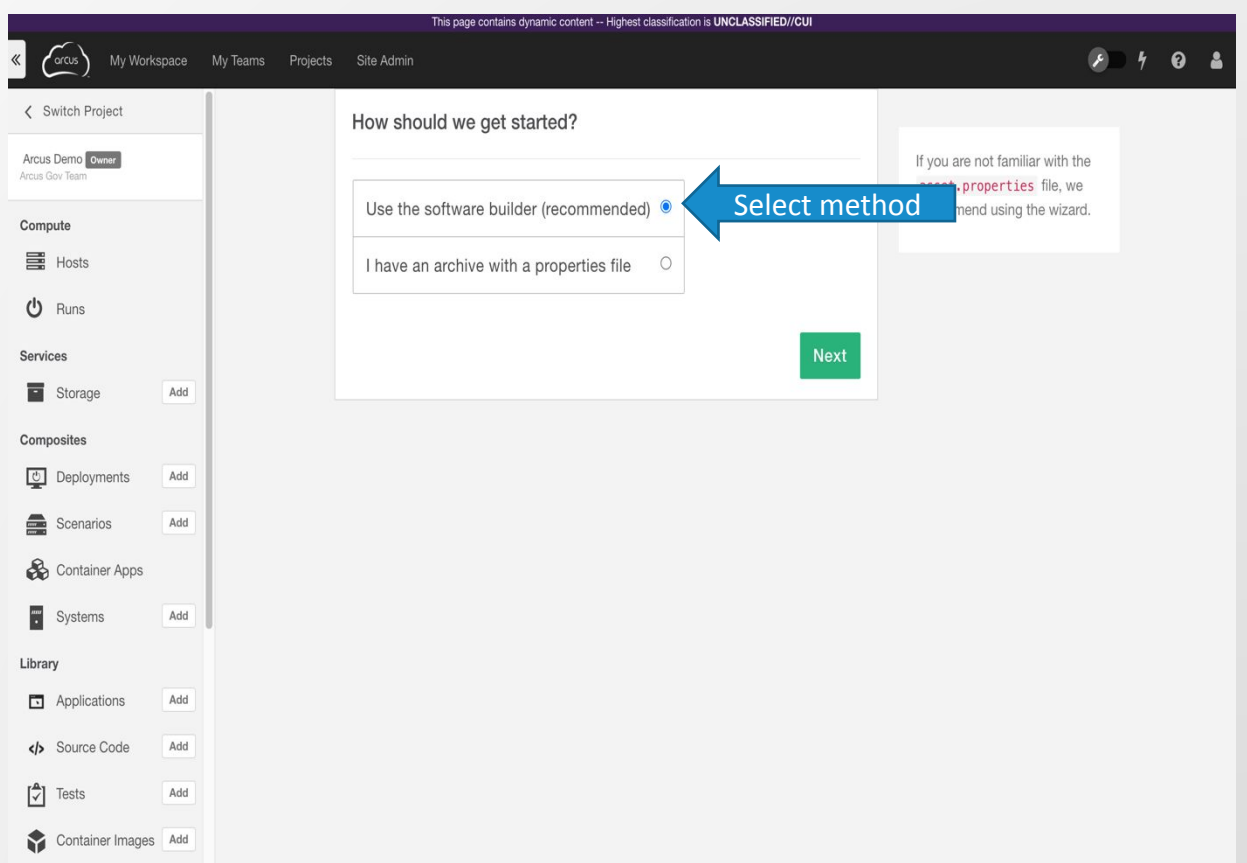

# **Asset Builder**

### **Asset Builder:**

- **Select an Application Software Asset**
- **An Application Software Asset** installs on the System with a single primary install script.

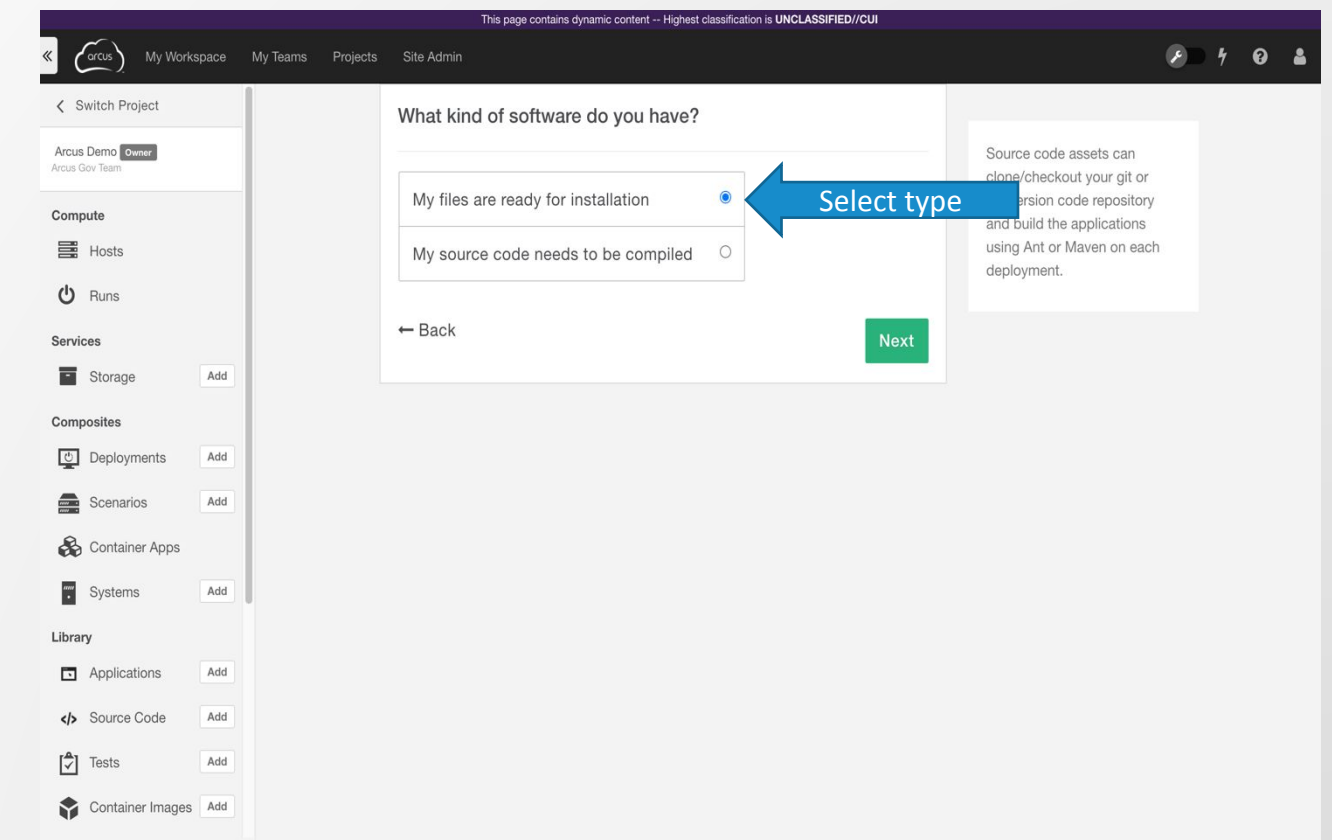

### **Asset Builder: Basic Info**

- **Enter a Name for the Asset**
- **Enter a Description (optional)**
- **Enter the Version**
- **Enter the Vendor**

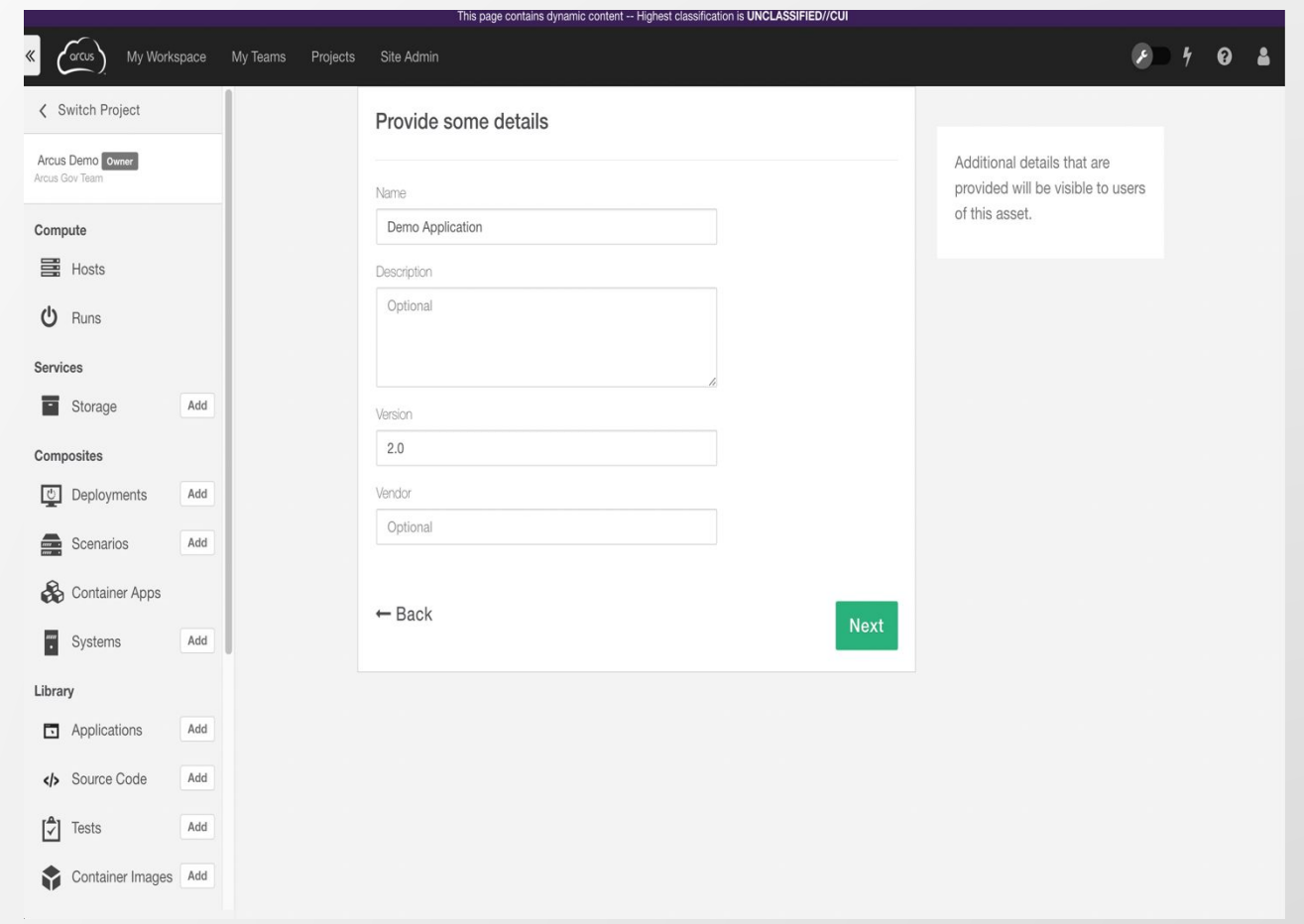

### **Asset Builder: Define Resources**

- **E** Select Platform (required)
	- **.** If defined, an Asset will not be installed on an incompatible platform
- **Select the Architecture**
- Select Bits
- **Define the minimum suggested CPUs**
- **Define the minimum suggested Memory**
- **Define the minimum suggested Storage**

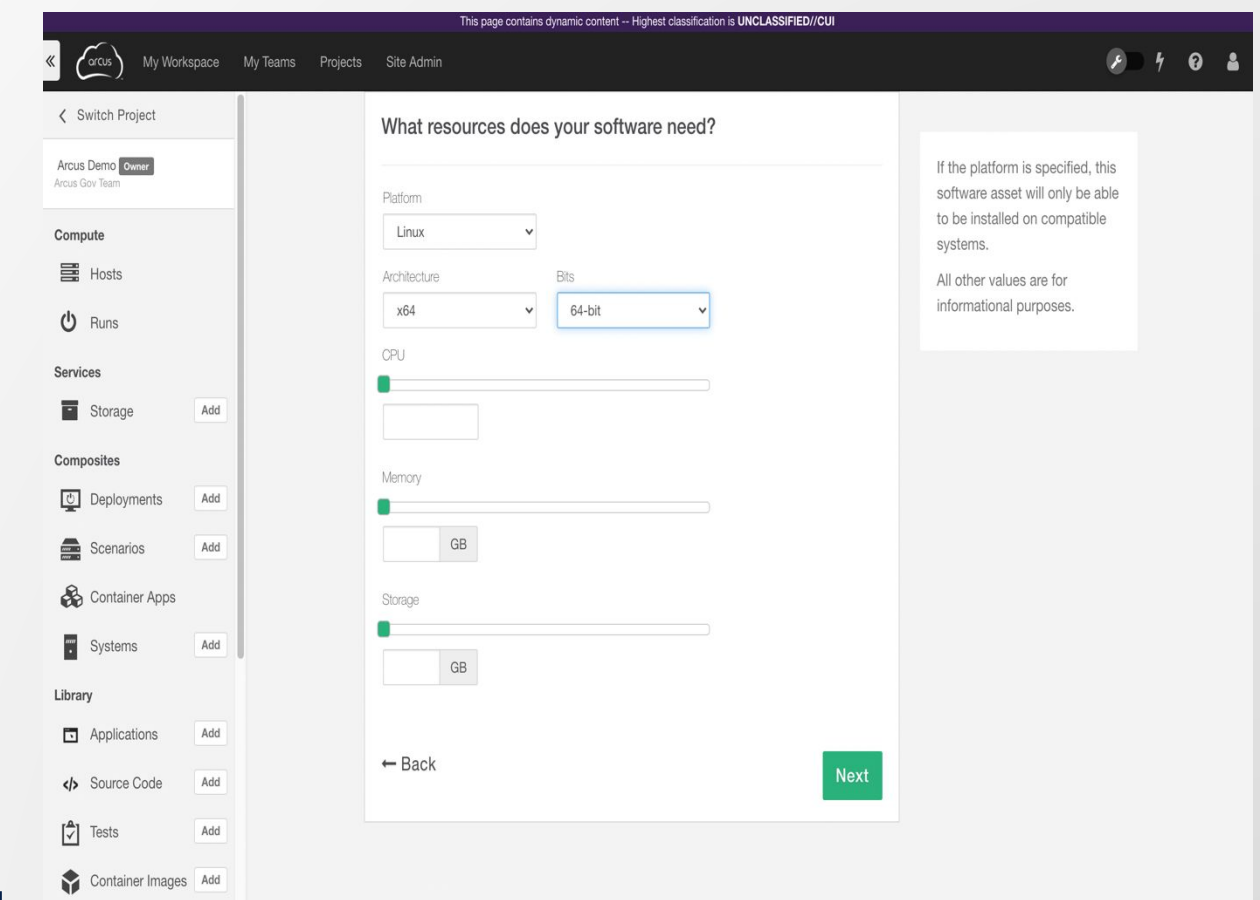

Note: CPU, RAM, and Storage values are provided to the user as guidance but *not* enforced

### **Asset Builder: Script & Media (App)**

- Drag and drop or browse the file System to upload the primary Install script
- **Example 1** Identify the Media to to added to the Asset. The media can be…
	- Fetched from a remote (http) source
	- **Uploaded from the local file System**
- Any provided content will entirely replace the existing content of the Asset's media directory.
- All files are scanned for viruses and malware.
- A notification is sent when the Asset is available for use.
- **.** Users are responsible for securing any data included in Assets. If sensitive data needs to be hashed or encrypted, that must be performed as part of the Asset preparation.

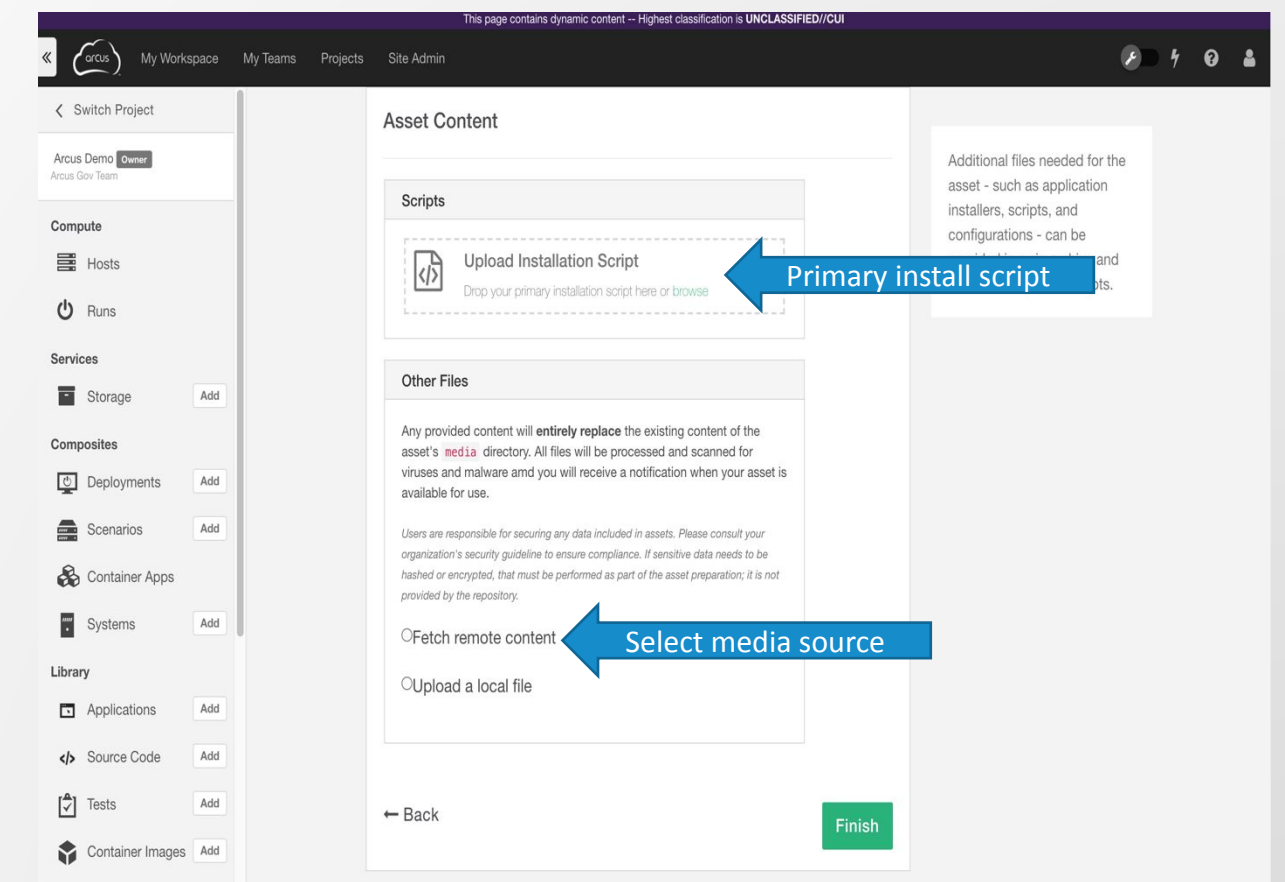

### **Asset Builder: Script & Media (Source)**

- Drag and drop or browse the file System to upload the the four required scripts:
	- **·** Install script
	- **Checkout script**
	- **Build script**
	- **Deploy script**
- **EXECT** Identify the Media to to added to the Asset. The media can be…
	- Fetched from a remote (http) source
	- **Uploaded from the local file System**
- Any provided content will entirely replace the existing content of the Asset's media directory.
- All files are scanned for viruses and malware.
- A notification is sent when the Asset is available for use.
- Users are responsible for securing any data included in Assets. If sensitive data needs to be hashed or encrypted, that must be performed as part of the Asset preparation.

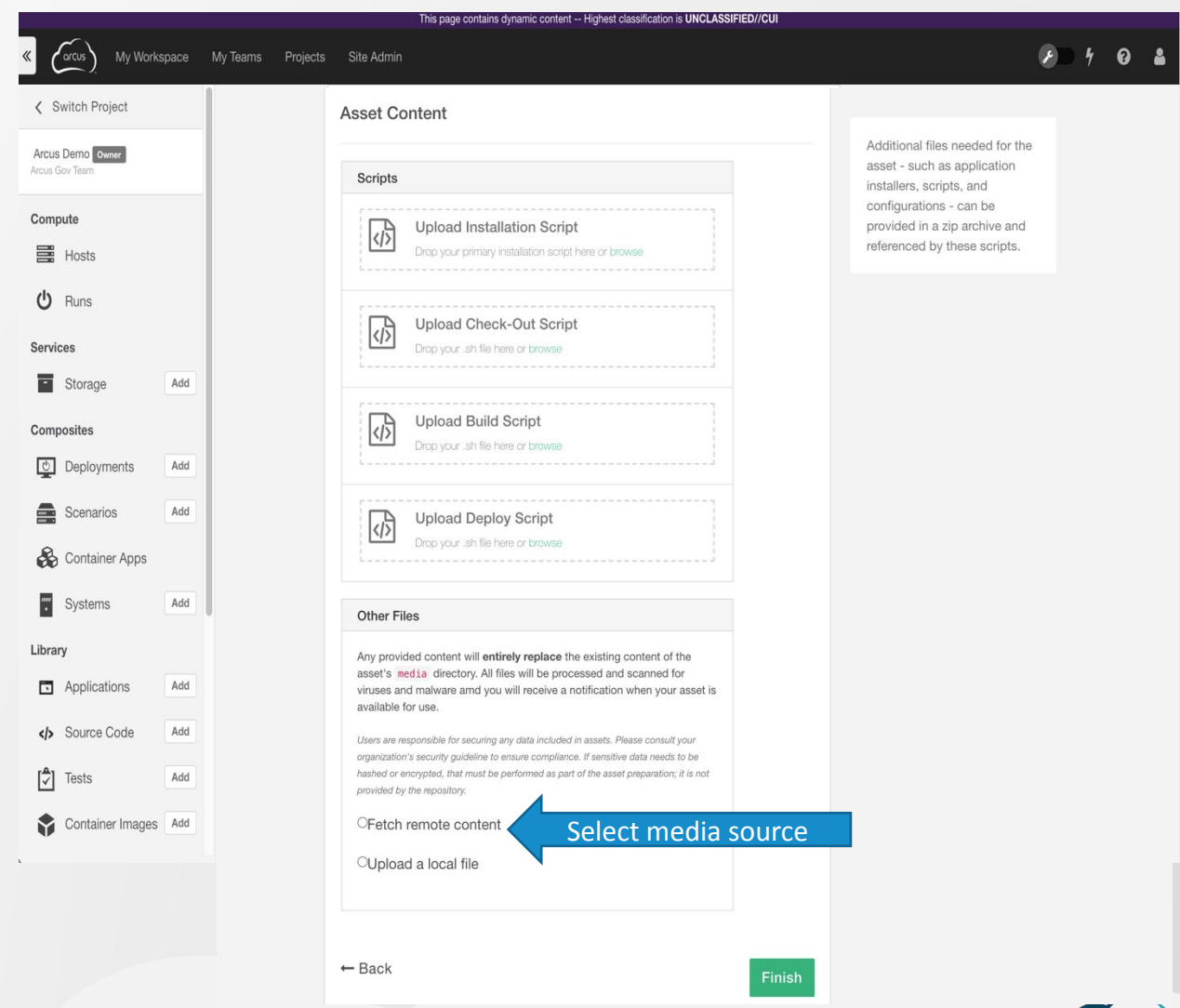

# **Asset Zip**

### **Asset Zip: Zip File**

- Drag and drop or browse the file System to upload the prepared zip file
- Any provided content will entirely replace the existing content of the Asset's media directory.
- All files are scanned for viruses and malware.
- A notification is sent when the Asset is available for use.
- **.** Users are responsible for securing any data included in Assets. If sensitive data needs to be hashed or encrypted, that must be performed as part of the Asset preparation.

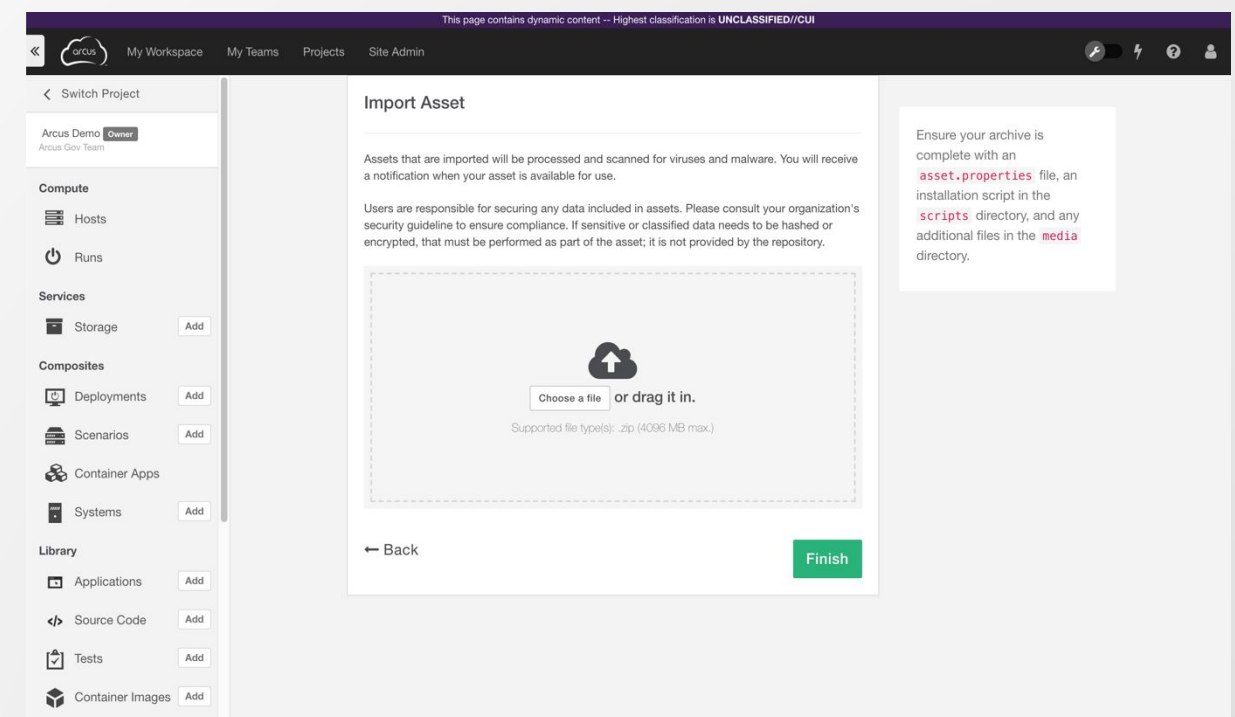

### **Asset Zip: Software Assets Structure**

- 1. Create the Asset directory structure
	- **.** Use a sample asset template [from Github](https://github.com/cons3rt)
- 2. Add install media to the media directory
- 3. Add install scripts to the scripts
- 4. Update the asset.properties file
	- Set the installScript property to the name of your primary install script
	- Set the name, description, and other information
- 5. Add README and LICENSE files to the root directory
- 6. Zip the directory
- 7. Click the + button to import
- 8. The Asset upload task is backgrounded and scanned for virus
- 9. An email is sent when the upload is complete, and the Asset is available

### **Asset Zip: Application Software Assets**

#### ▪Asset Directory (**\$ASSET\_DIR** or **%ASSET\_DIR%**)

- asset.properties
- README *(optional)*
- LICENSE *(optional)*
- $=$  media/
	- install media files (*optional*)
- $•$  scripts/
	- install.sh (Linux)
	- install.bat (Windows)
	- install.ps1 (Windows)

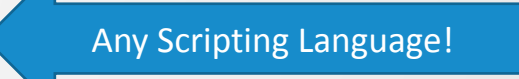

### **Asset Zip: Sample asset.properties**

#### ####################### ## These are mandatory #######################

# Indicates the asset type # Valid Values: software, testasset Type=software

# Indicates the Software Asset Type # Valid Values: Application, Source Code softwareAssetType=Application

# Name and Description name=Sample Software Application Asset Name description=Sample Software Asset Description

# Primary install script to execute # Must exist in the scripts directory installScript=install.sh

# Specify a license file # Must exist at the location specified licenseFile=LICENSE.html

# Specify a documentation file # Must exist at the location specified documentationFile=HELP.html

#### #####################

## These are optional ##################### # Instance limit # Leave blank for unlimited instances # Expressed as a number instanceLimit=10 # Application vendor information # Expressed as Free Text vendor=SoftwareVendor softwareVersion=0.99 applicationVendorMessage=Please Redistribute Freely # Required CPU count for the application # Expressed as a number applicationRequiredCpuCount=1 # CPU Speed # Expressed as a number in MHz applicationRequiredCpuSpeed=2100 # Ram and disk space required # Expressed as a number in MBytes required Ram=2048 required  $Disk=2048$ # For application software asset # Expressed as Free Text applicationType=Java EE applicationProductFamily=JBoss # Asset Developer POC Information pocName=John Doe pocOrganization=Organization, Inc. pocEmail=john@doe.net pocPhone=123-456-7890

## **Other Asset Resources**

### **Environment Variables**

#### ▪Available to install scripts at runtime

- Grab media files from the asset
- Launching additional code (e.g., Puppet manifests)
- Conditional logic based on Role name
- Grabbing custom properties or Deployment properties

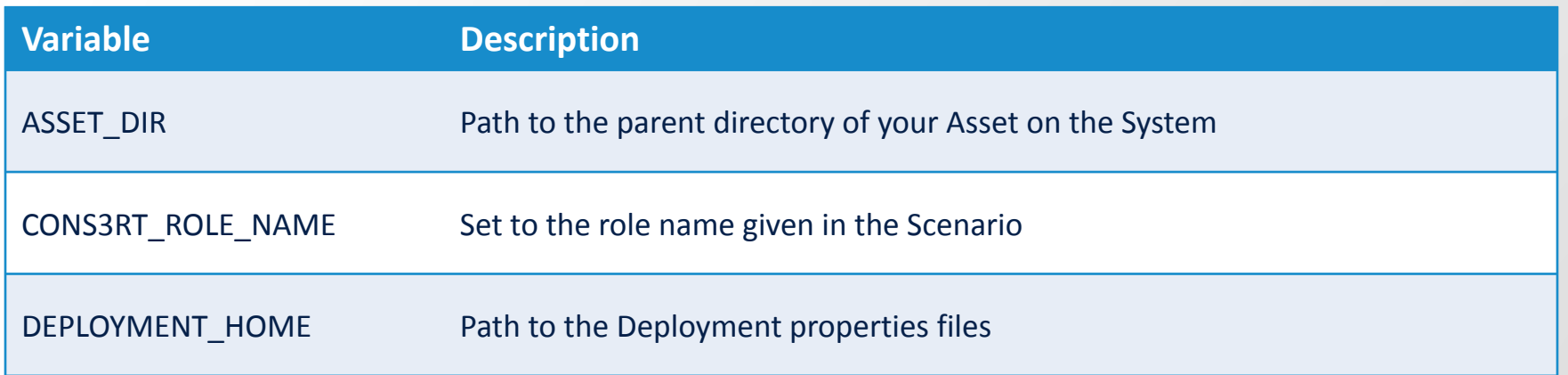

### **Deployment Properties**

#### ▪ Deployment properties consist of

- **Exercise System properties**
- **E** User defined properties
- The standard system properties includes data about
	- **·** IP addresses, hostnames, user, technologies, etc.
- **The role name (defined in Scenario) maps properties to a System**
- **To access, Use the DEPLOYMENT HOME environment variable**
- OS-friendly source-able files (replace dots with underscores):
	- Linux: deployment-properties.sh
	- Windows Powershell: deployment-properties.ps1

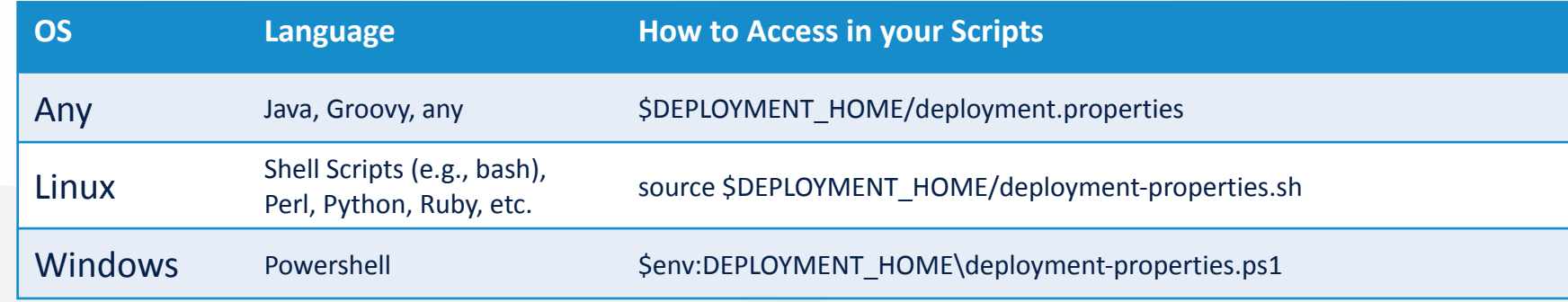

### **Sample deployment.properties**

- ==== Begin deployment.properties ====
- #Properties file for Deployment 31372
- cons3rt.deployment.id=31372
- cons3rt.deployment.name=My Awesome Deployment
- cons3rt.deploymentRunId=21149
- cons3rt.deploymentRunName=My Awesome Deployment Run
- **cons3rt.fap.deployment.machine.RoleName.0.externalIp=10.3.1.11**
- **cons3rt.fap.deployment.machine.RoleName.0.internalIp=10.3.1.11**
- cons3rt.fap.deployment.machine.RoleName.0.isCons3rtNetwork=true
- cons3rt.fap.deployment.machine.RoleName.0.mac=00\:50\:56\:01\:07\:35
- cons3rt.fap.deployment.machine.RoleName.0.networkName=003\_vdcA\_routeNet\_01
- cons3rt.fap.deployment.machine.hostname.RoleName=dr21149v0
- **cons3rt.fap.deployment.machine.ipAddress.RoleName=10.3.1.11**
- cons3rt.fap.deployment.machine.isMaster.RoleName=true
- cons3rt.fap.deployment.machine.isProvisionable.RoleName=true
- cons3rt.fap.deployment.machine.isVirtual.RoleName=true
- cons3rt.fap.deployment.machine.osFamily.RoleName=WINDOWS
- cons3rt.fap.deployment.machine.template.RoleName=template-windows2012-x64
- cons3rt.fap.deployment.numMachines=1
- cons3rt.user=michael.loebl.eca
- **customProperty1=propertyValue1**
- **customProperty2=propertyValue2**
- ==== End deployment.properties ====

### **Logging!!!**

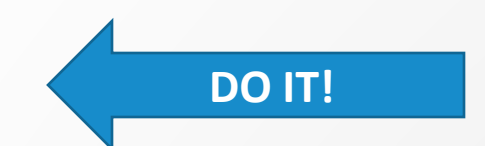

- Log as much as you can!!
- CONS3RT Agent log *(cleaned up if the run succeeds)*:
	- Linux: /opt/cons3rt-agent/logs
	- Windows: C:\cons3rt-agent\logs
- Review logs in the UI!

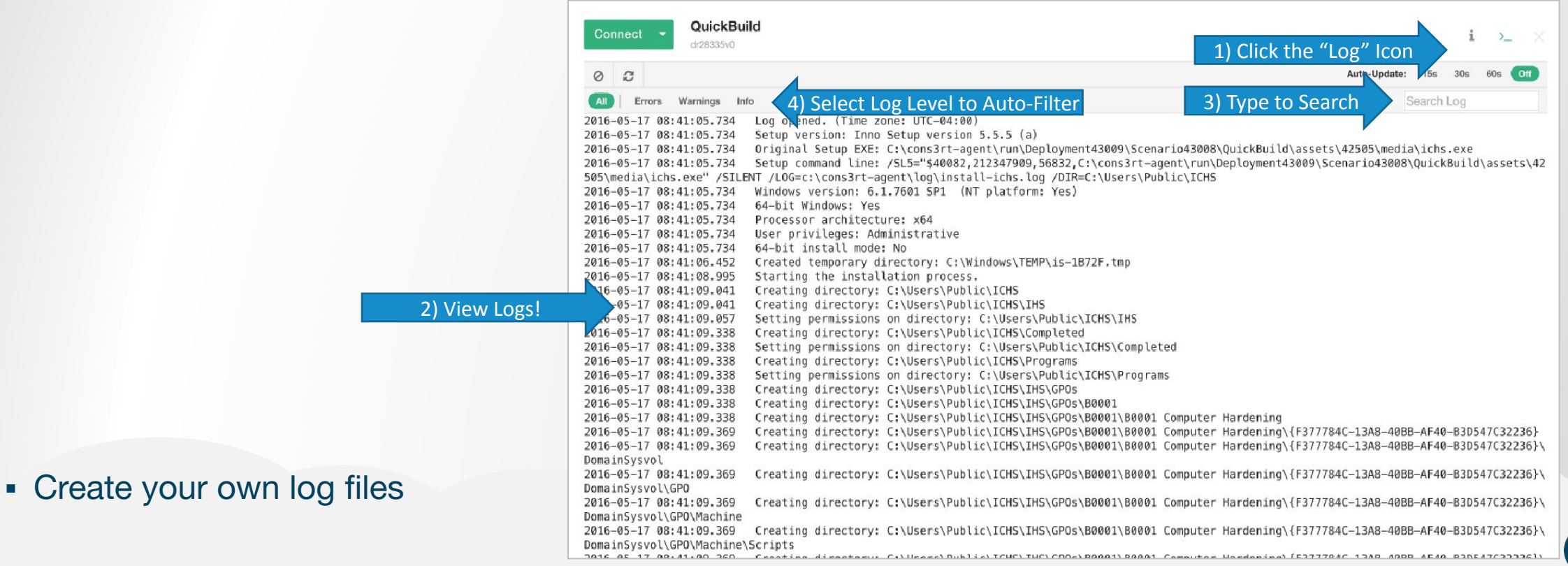

### **Best Practices & Tips**

▪ *Logging is your friend!!!*

#### • Paint by Numbers approach:

- Start by creating "master" shells (empty) of the Deployments, Scenarios, Systems, and Assets you think you will need
- Launch a parallel component and work the install/config/test/security
- Then update the "master" component as you identify working elements

#### **• Use Exit Codes:**

- **CONS3RT looks for the exit code of your primary Install Script**
- 0 = CONS3RT assumes success, proceeds to next Asset
- 255 = CONS3RT assumes failure but proceeds to next Asset
- Non-Zero = CONS3RT assumes failure, halts, and notifies user

#### ▪ Split the installer media and the install script into two Assets:

- **EXEL Allows you to reuse community Assets for installer media (e.g. SQL Server)**
- Focus changes on lightweight script assets
- "Infrastructure as Code"= manage assets like source code:
	- Check into source code repository
	- **Promote, merge, rollback, etc.**
	- When appropriate, tie Asset scripts to source code repo
	- Frequently "compile" (aka deploy)

# **Managing Assets**

### **Asset Help**

#### ■ Includes…

- **How to use Asset**
- **Properties used**
- **EXECUTE:** List of any prerequisites (Operating System, Asset dependencies)
- **Exit Codes**
- Uses Markdown (.md) formatting or plain text

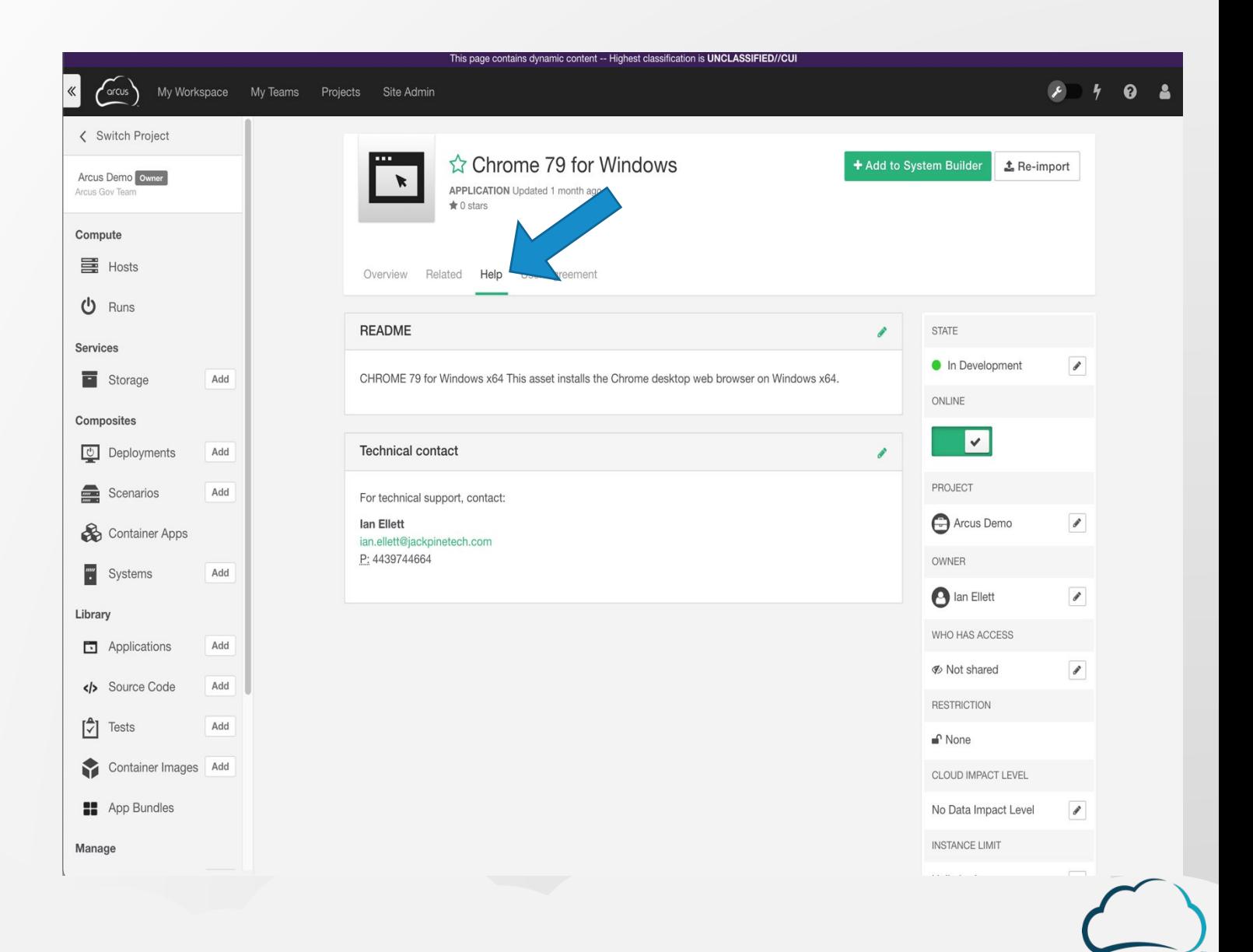

### **Asset License Info**

- Add applicable software license/user agreement or link to a public license
- **This is NOT** for license keys
- Uses Markdown (.md) formatting or plain text

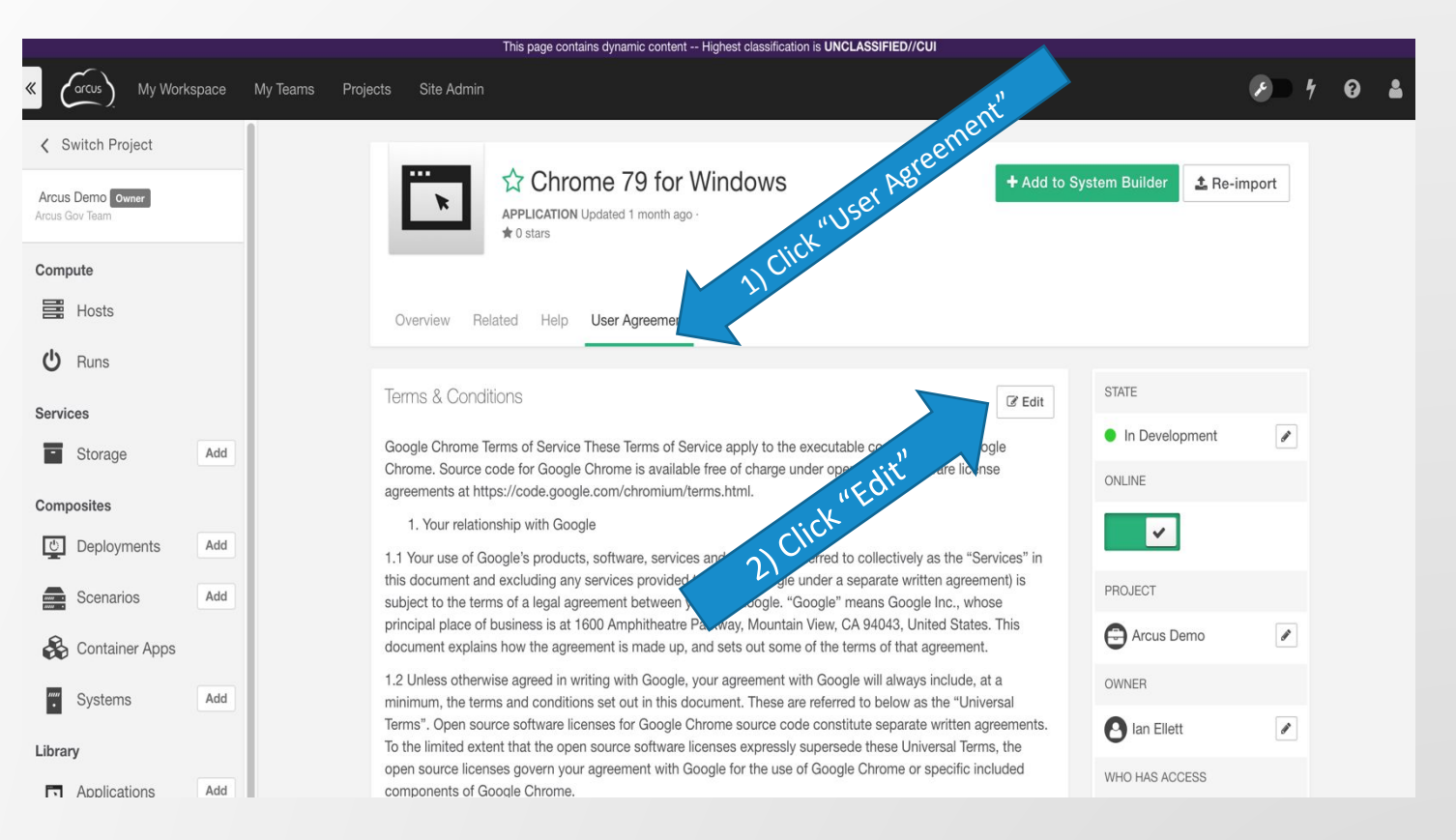

### **Asset Ownership**

#### ▪ Assets belong to:

- Owner the person who created the Asset
- Project the owner's Project when the Asset was created
- **Example 2 Site Admins and Project Managers can** change the Asset owner
- **Only Site Admins can move Asset** ownership to another Project

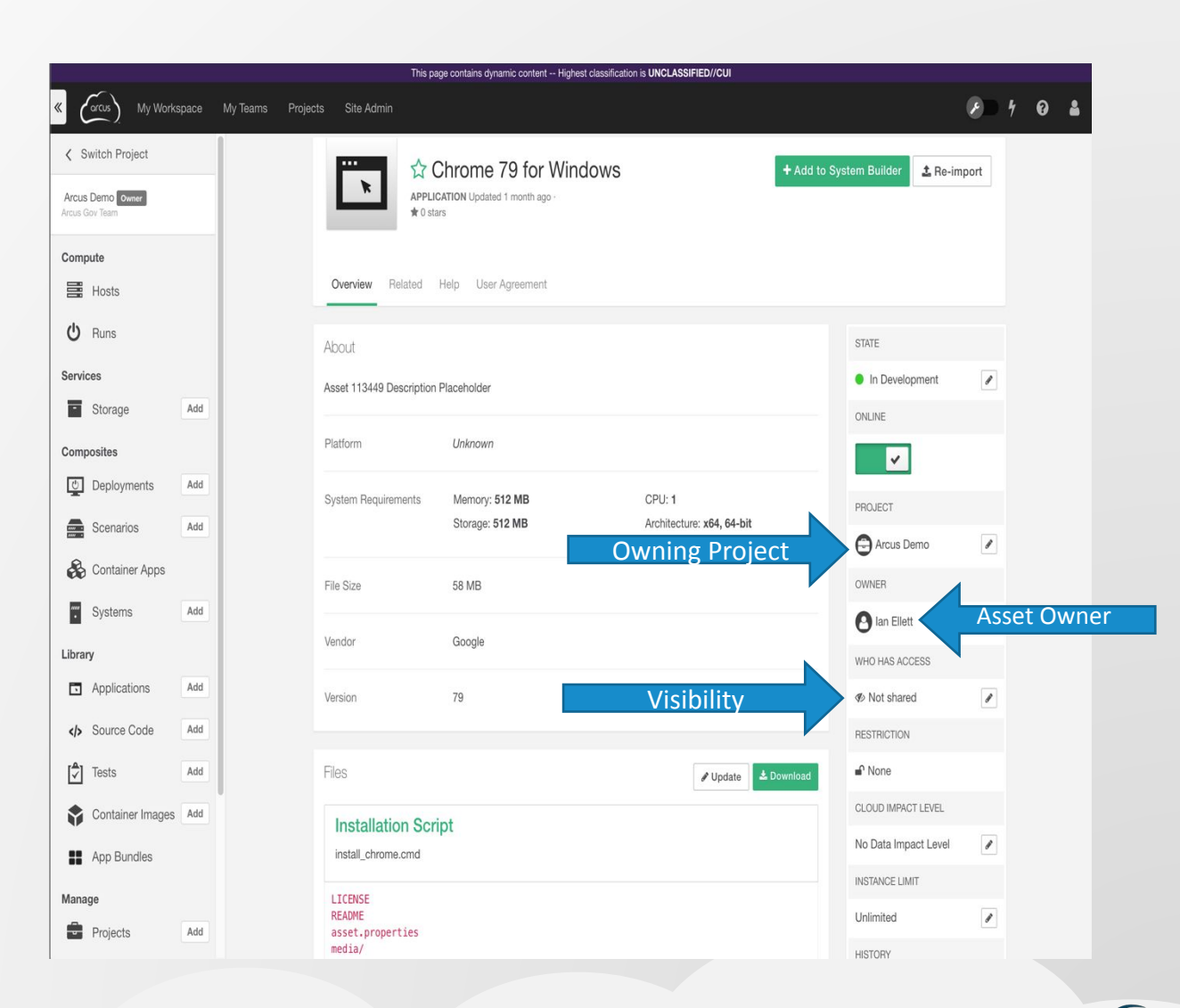

### **Asset Visibility and Sharing**

- Set the Visibility for all your Assets
- Leverage for privacy, publishing, configuration management, workflow, sharing

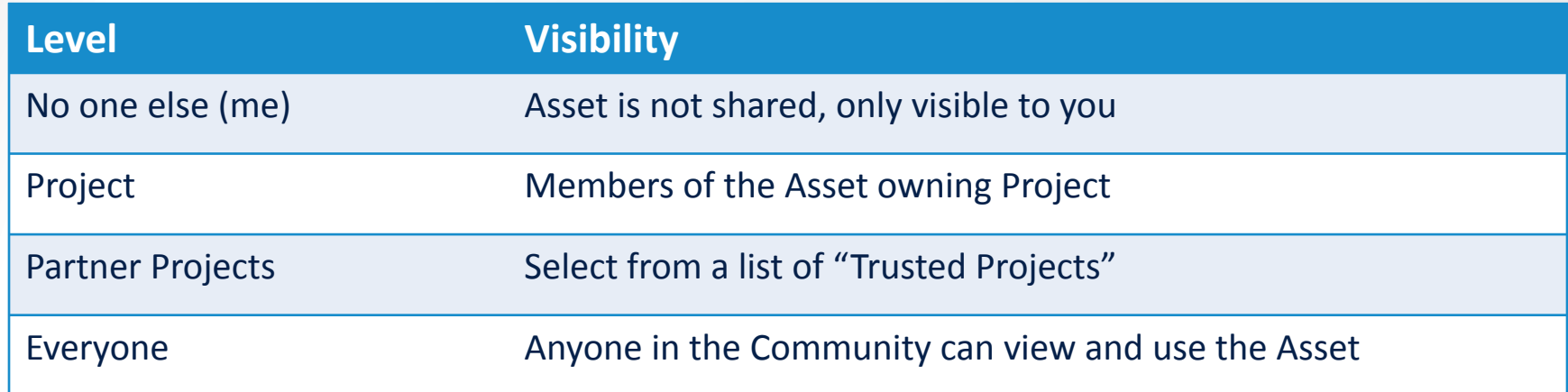

- Default Visibility is "No one else"
- Change visibility via the edit (pencil) button

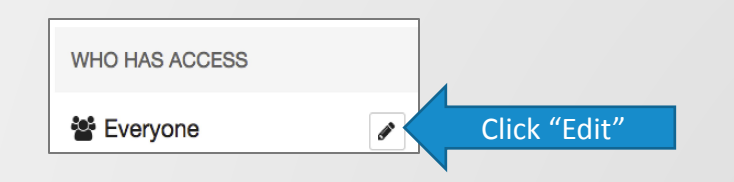

- Trusted Projects are set up by the Project Manager
- Maximize re-usability by using Community Assets in your Project!
- Deployments cannot be shared outside of a Project

### **Asset States**

- Designed to fit your Team's processes
- **Example 1** Leverage for configuration management, workflow

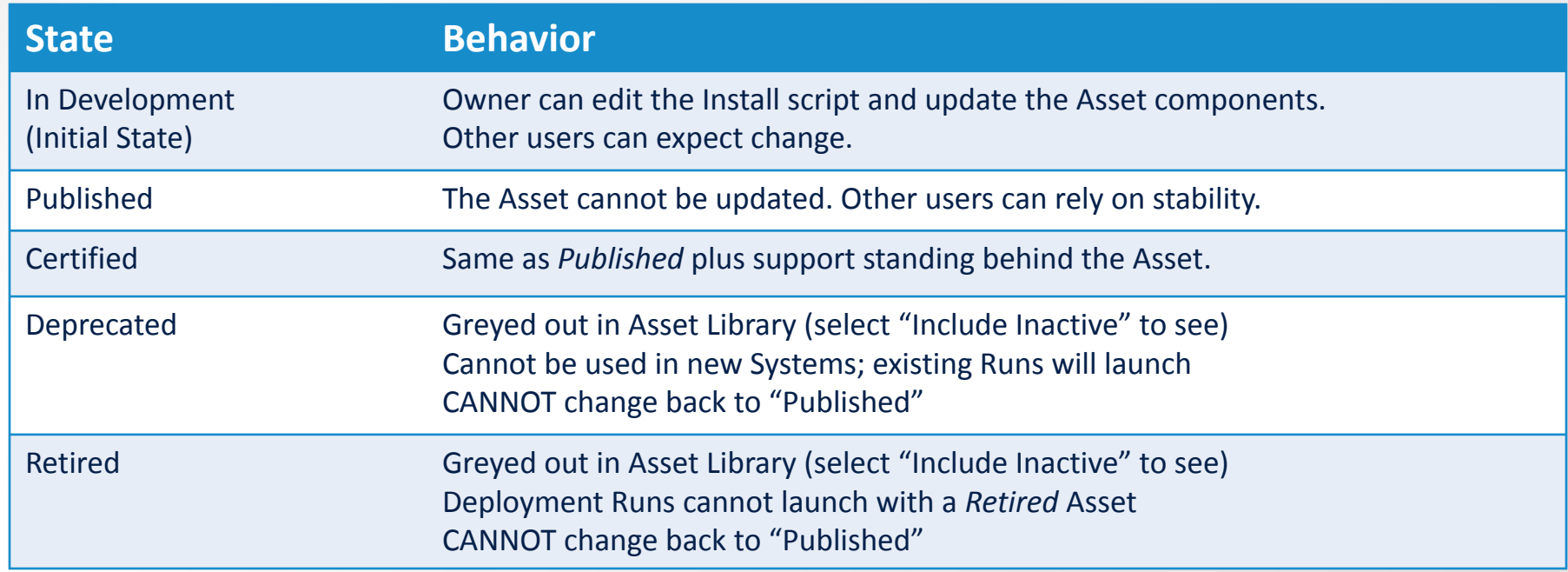

- Using a shared Asset that is "In Development" will generate a warning that it may change
- **Set the Asset State by clicking the gear icon**

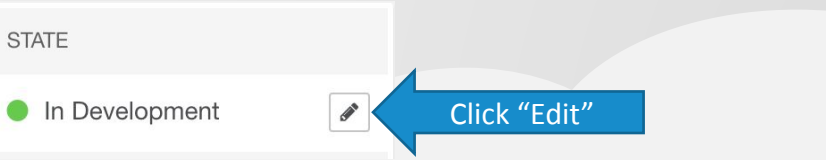

### **Tags**

- Choose up to three Tags from list
- The Tags list is managed by the Site Admin
- **EDisruptive Tags generate notifications to** Site Admins when Asset is used

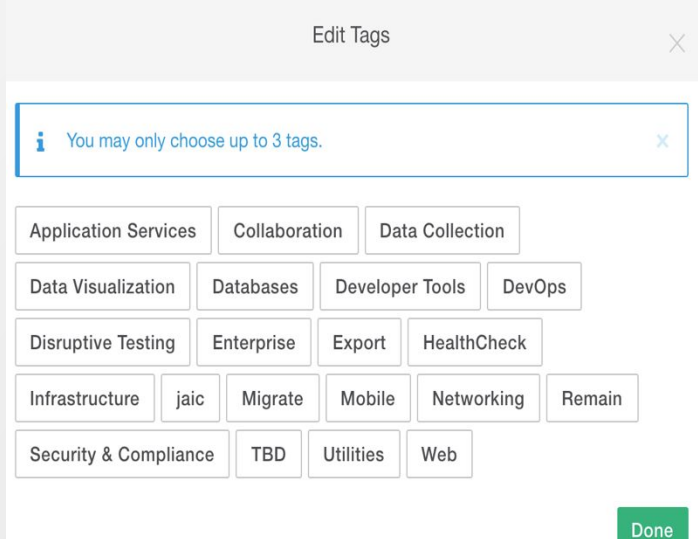

### **Instance Limits**

- Manages number of simultaneous times an Asset is deployed
- Use to manage software license compliance
- To set the Instance Limit...

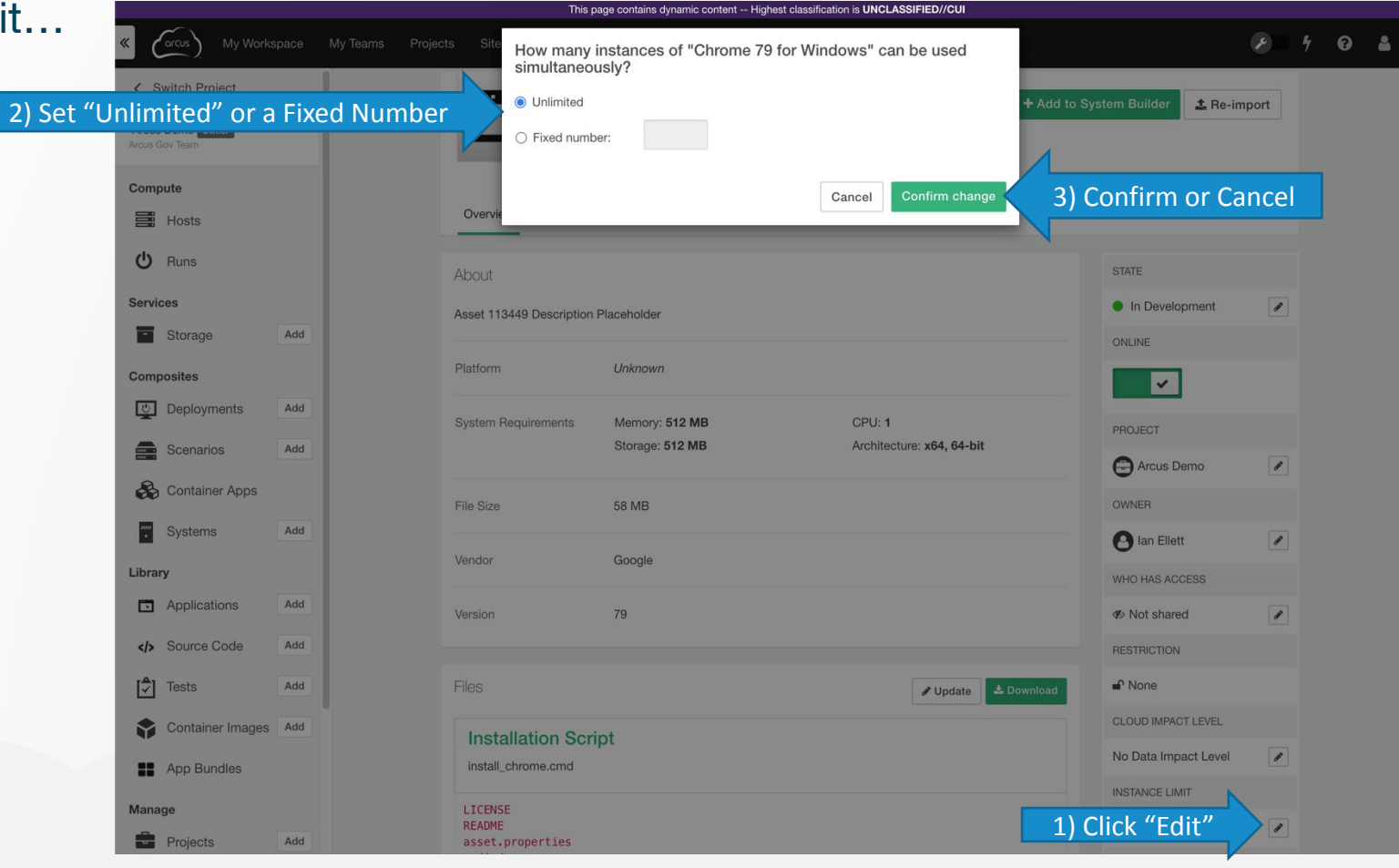

### **Cloud Impact Level**

- **Example 1 Set the FedRamp Data Impact** Level for an Asset
- **Example 3 Assets cannot be deployed** into a Cloudspace that does not support that data Impact Level or higher
- Cloudspace Administrators set the data Impact Level
- To set the Impact Level…

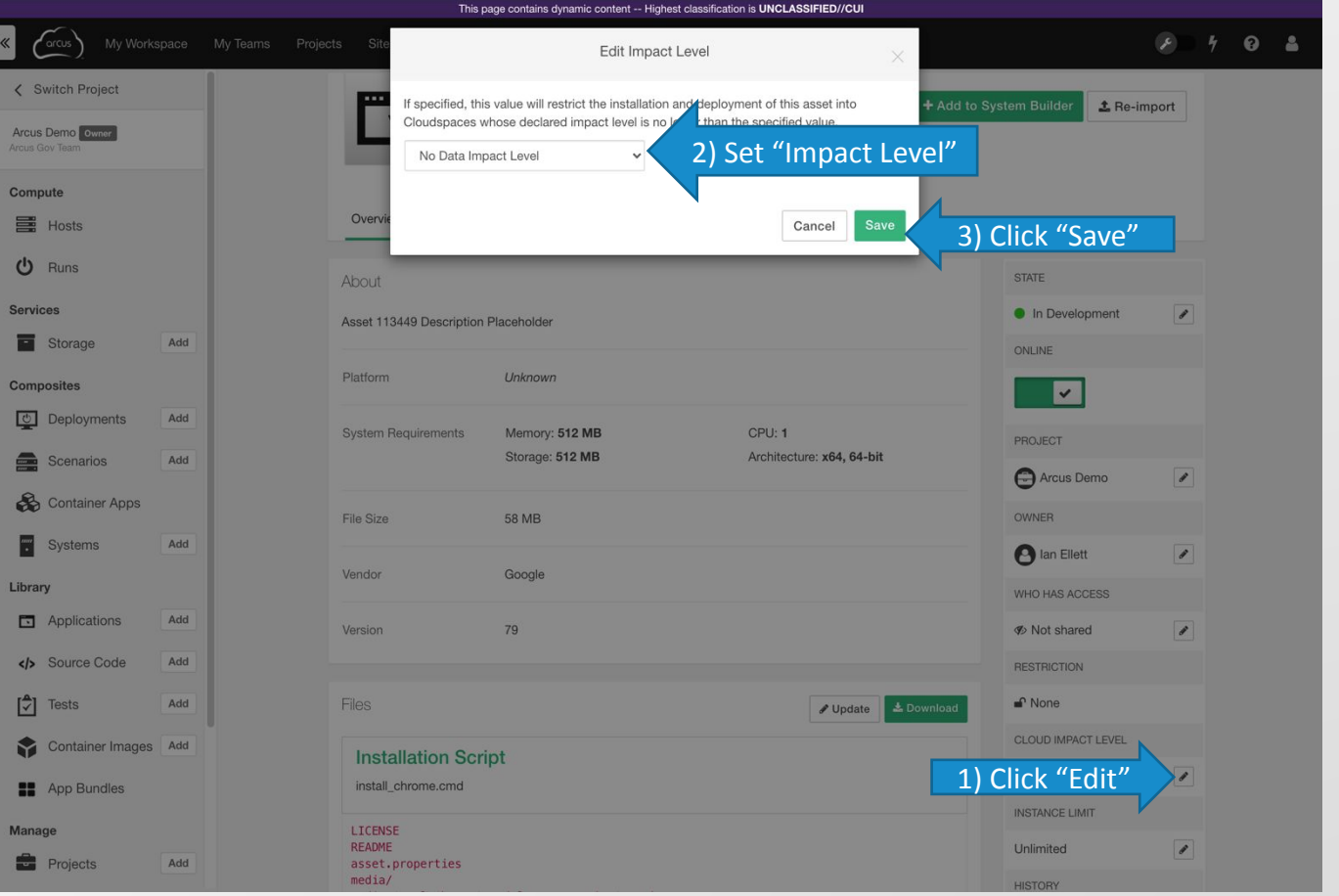

### **ITAR Restriction**

- **Set at the Project level**
- Cannot share ITAR Assets at the Community level
- **ITAR Restrictions carry through** to Composite Assets
- **Once something is ITAR** restricted, it cannot be undone
- To set the ITAR Restriction, see the image to the right…

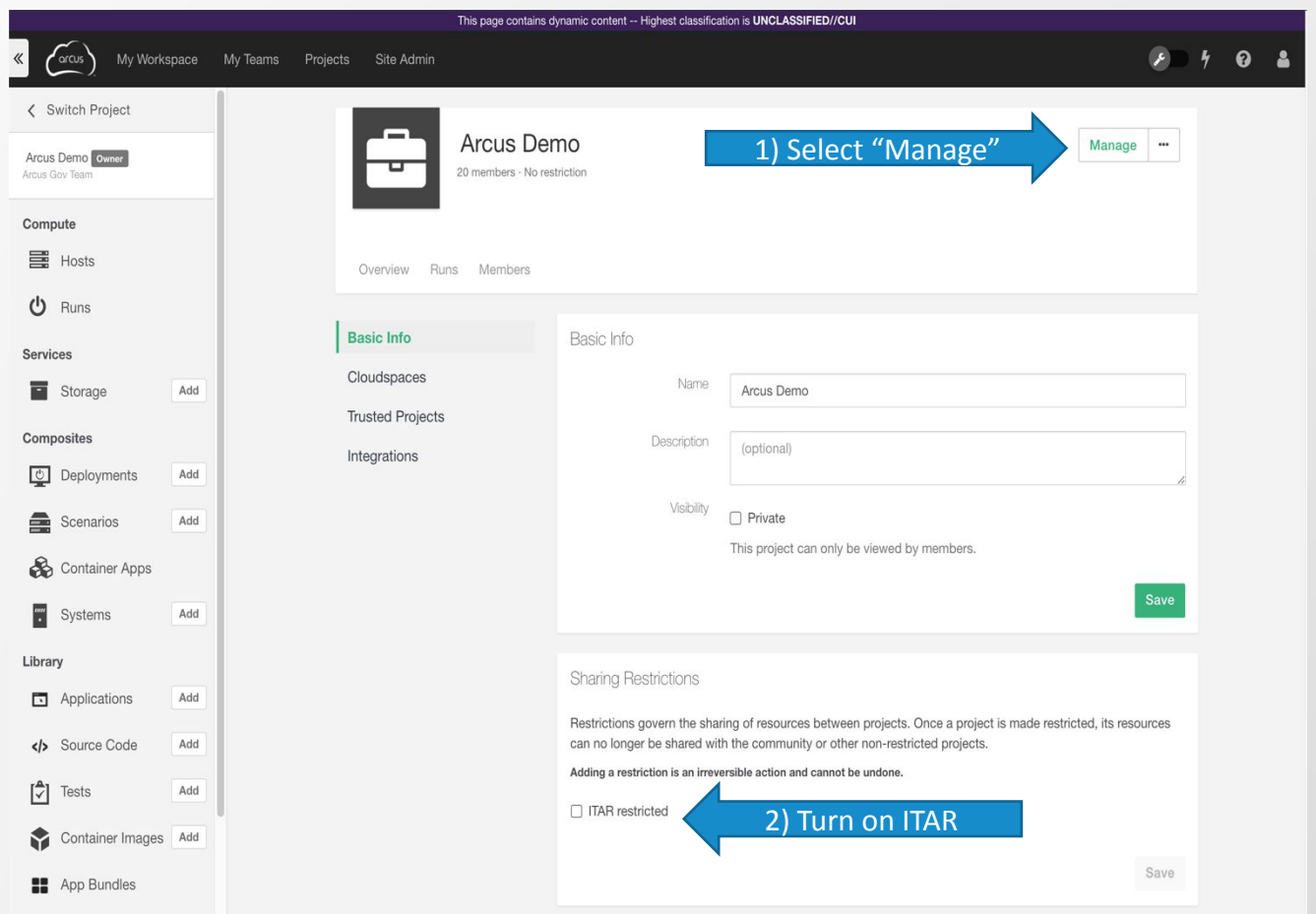

## **Creating ElasticTest™ Assets**

### **ElasticTest™**

#### **ElasticTest™ Benefits**

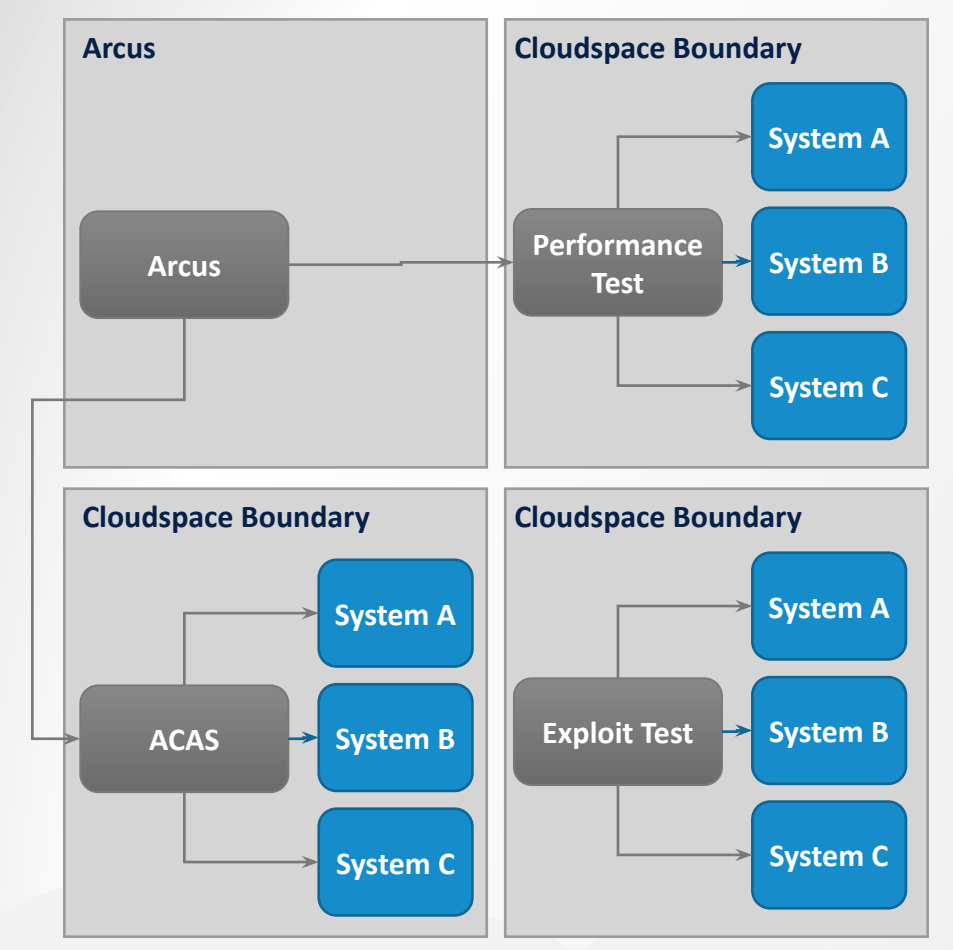

- Built on-demand
- Tool is local so it can reach its target...
- …but can also do WAN testing
- **Example 1 Less disruptive traffic**
- Secure control over credentials used in evaluation
- Isolated activities
- Elastic resources
- **Efficient use of license investment**
- No management of system necessary
- No expertise required to execute but...
- Power users can still customize

### **ElasticTest™ Enabled Tools**

- **Example Nessus vulnerability assessment**
- **MicroFocus Fortify\***  source code analysis
- **EXPONARIGHT Source code analysis**
- **SmartBear SoapUI** web service & application
- **EXALISA\*** web service & application
- **E** Worksoft Certify<sup>\*</sup> web service, full application
- **Exploit Suite** suite of penetration tools
- **Script**
	- bash
	- **Powershell**

**ElasticTest SDK used for developing new tools** 

\*licensed separately

### **Test Assets**

**Example 3 Fest Cases/Suites/Scripts** 

#### ▪Test Assets consist of:

- **Example 3 Files or files used by the Test Tool to run the test**
- Configuration Data such as:
	- **Example 3 Static properties and data**
	- **EXECUSTOM USER properties**
	- **Dynamic properties**
- **BASSET definition (used for CONS3RT management)**
- Documentation
- ▪Tests should be written to handle data defined in the Asset
- Different test tool types require different custom properties

### **Using Test Assets**

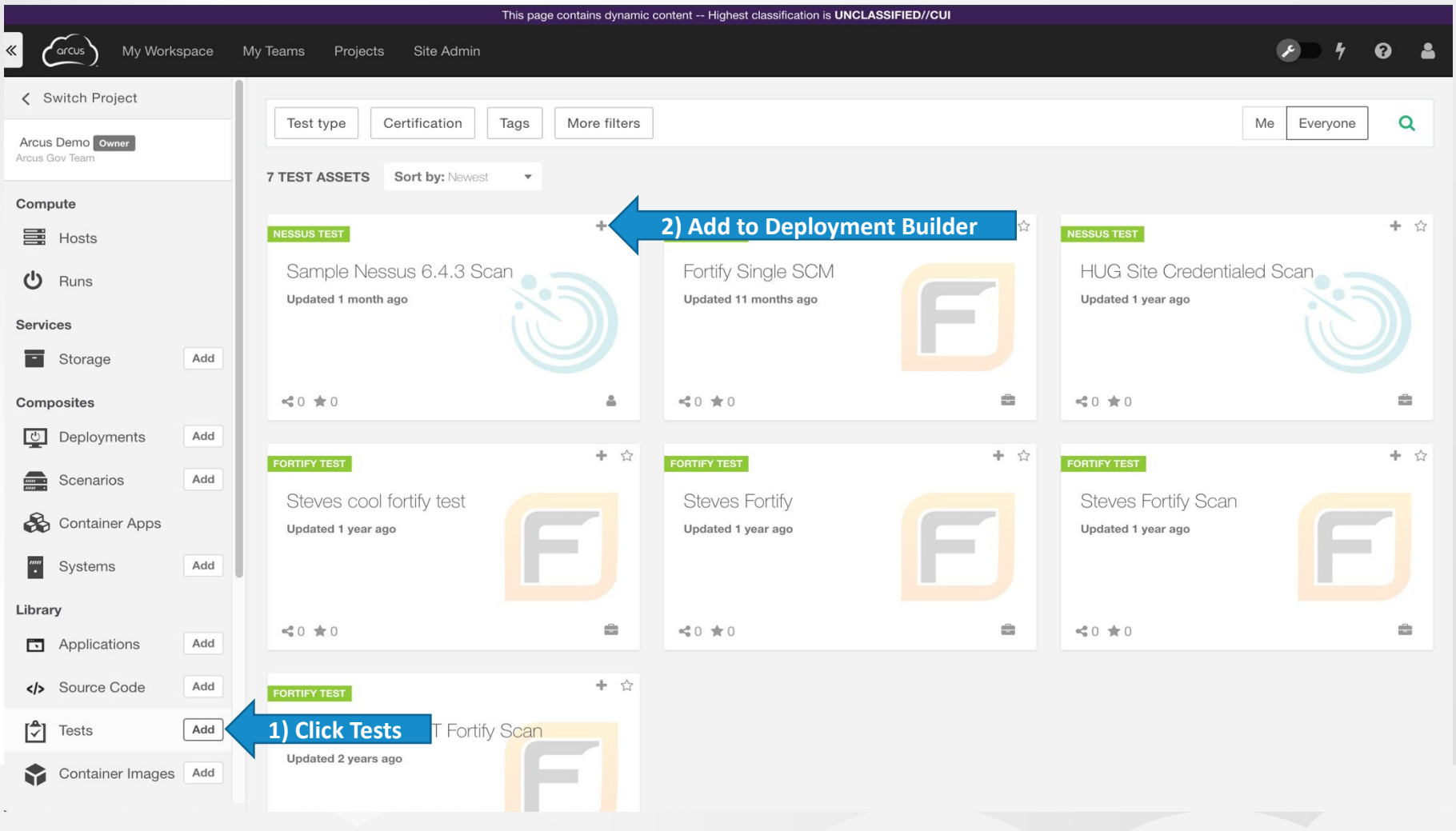

### **Running & Reporting**

- **. User initiated via the GUI or REST API**
- **. Immediate run, future run, or via recurring schedule**
- Tests can be run using community tools or as an on-demand (elastic) tool. (i.e. shared vs. dedicated resources)
- **Provision System under test and then execute a test**
- Re-execute Tests multiple times
- Canned reports (formats vary pdf, csv, txt, xls, etc.)
- Log files (usually in txt format)
- Customize report interface (i.e. a database, log file, some externally accessible API)

# **Rest API**

### **ReST API**

▪ReST is a stateless interface that allows users to interact with a system via HTTP calls:

- **Each ReST call contains all the necessary information to complete a** desired task (Stateless – interactive session is not required)
- Specific urls detail the target of an interaction, such as
	- /rest/api/systems
	- /rest/api/scenarios/{id}/launch
- **. http verbs, such as GET/PUT/POST/DELETE** dictate the actions to be taken on a specified target

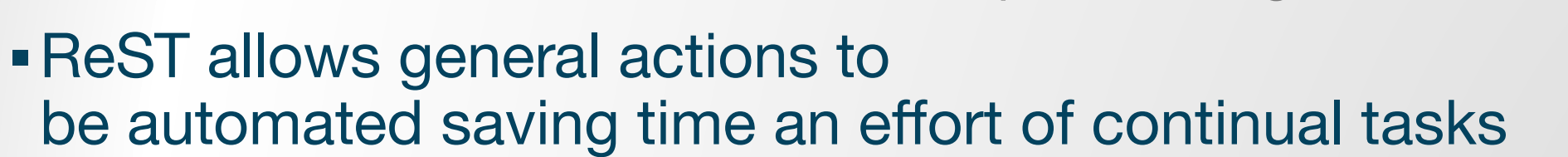

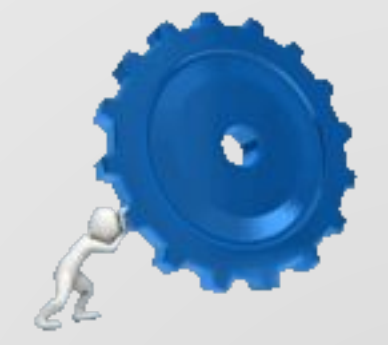

### **ReST Use Cases**

- Query your active Deployment Runs and put results in a dashboard
- **EXALLE 1.1 Exercited-in to your repository EXALLE 2.1 EXALLE 2.1 EXALLE 2.1 EXALLE 2.1 EXALLE 2.1 EXALLE 2.1 EXALLE 2.1 EXALLE 2.1 EXALLE 2.1 EXALLE 2.1 EXALLE 2.1 EXALLE 2.1 EXALLE 2.1 EXALLE 2.1 EXALLE 2.1 EXALLE 2.1**
- **Example 1 Setup new Project spaces upon user registration**
- Update System/Scenario/Deployment recipes when an Asset is updated
- Update Asset state after a successful Security Scan
- **EXECT ADDE FIGHT PROTHER IS A Remotely launch a Nessus Scan and return results to content share of** your choice
- **Run smoke tests every hour on the hour**

### **ReST Driven Workflow**

#### **Daily CI Flow**

- 1) Developers check in code to DI2E Stash during the day
- 2) Nightly Jenkins job pulls day's code from DI2E Stash
- 3) Jenkins job builds artifact and pushes to Nexus repository
- 4) Jenkins launches twenty (20) Deployment Runs (DR) in arcus using ReST API
- 5) Each DR pulls and installs the latest artifact from **Nexus**
- 6) Each DR includes an ElasticTest case (functional Test, Security Scan)
- 7) Upon completion of the DR, the Systems are released, and the ElasticTest results are posted in DI2E:

•Issues in JIRA as tickets

•Summary results in a Confluence wiki

8) Each morning the PM & team can see PASS/FAIL results for hundreds of criteria

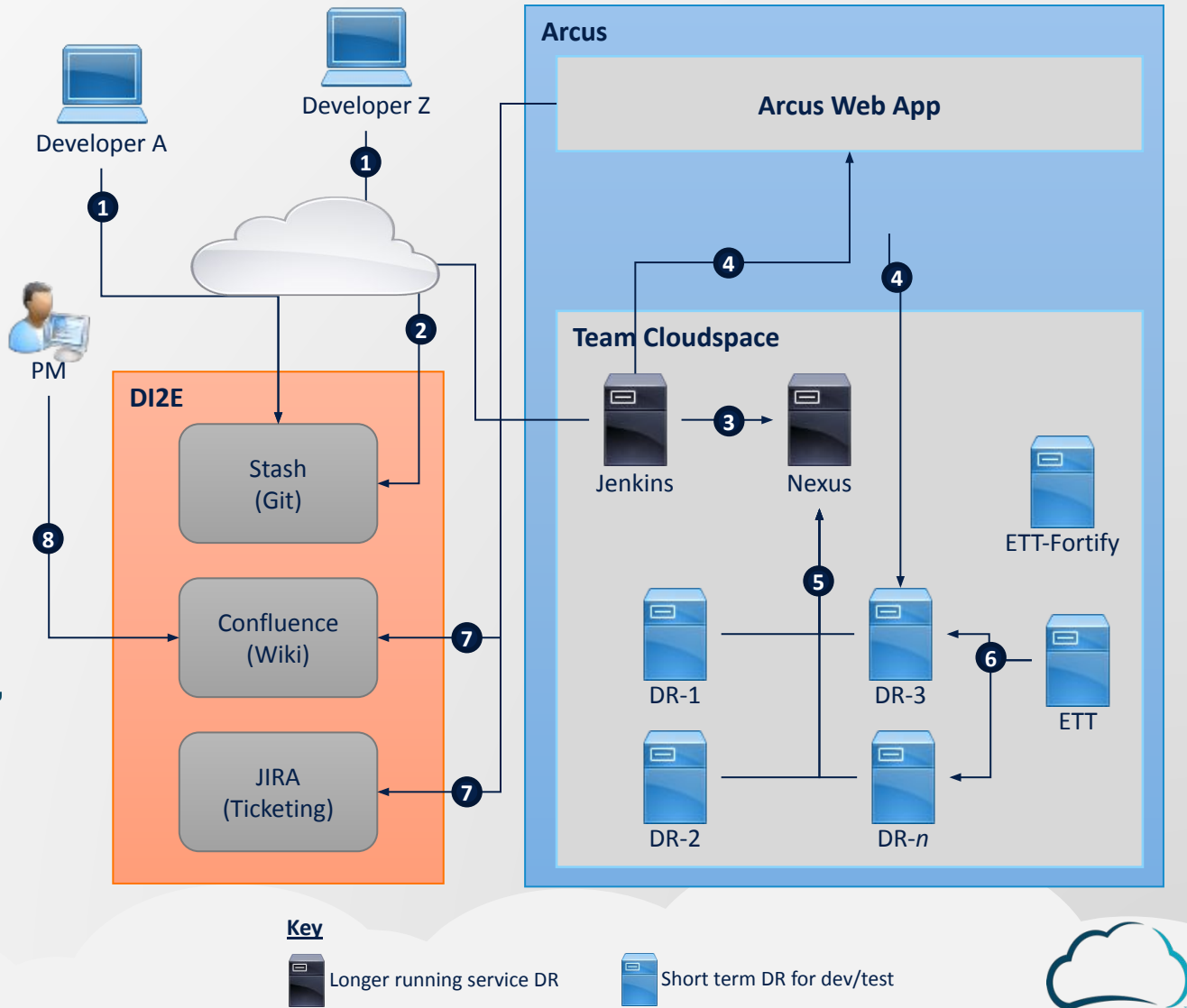

### **Overview of the CONS3RT REST API**

- First things first go here and read: <https://arcus-cloud.io/kb/developer/>
- **Example 20 Figure 3 Figure 3 Figure 3 Figure 3 Figure 3 Figure 3 Figure 3 Figure 3 Figure 3 Figure 3 Figure 3 Figure 3 Figure 3 Figure 3 Figure 3 Figure 3 Figure 3 Figure 3 Figure 3 Figure 3 Figure 3 Figure 3 Figure 3 Fig** profile page
- What can I do now?
	- 100+ Endpoints
	- **15+ Categories**

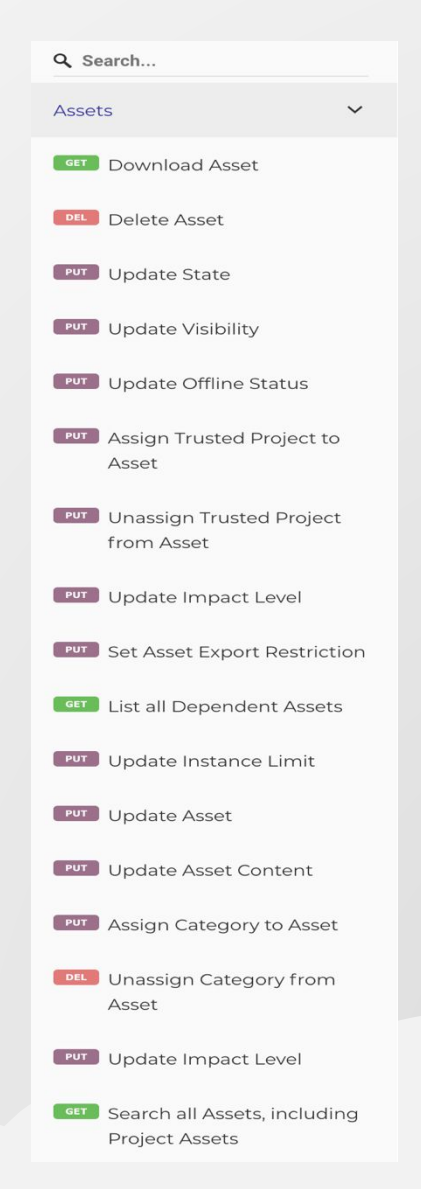

### **What makes up a ReST call?**

- URL: the target of the call
- **. HTTP verb: either GET, PUT, POST, DELETE**
- Credentials:
	- Password or certificate: provided via browser, or directly
	- ReST API Key : provided following a support request
	- Project : the project context (user must be a member)
- Body: some calls require input, which takes the form of xml or json objects
- Content-Type: Specifies the type of content being sent (application/xml json)
- **Query Parameters: input that is fed into the url itself to specify settings or options ex:** /rest/api/systems/{id}/clone?name=test

### **Sample Rest Call : Structure**

#### **Download Asset**

Downloads the Asset in the form of a zip file. Download is only available for importable Asset types (i.e. Software, Test, and Container).

Based on the background flag, the download will be done in the foreground (false), background (true), or in a location as determined by Asset size (default).

If the background flag is set to true (or if no value for the background flag is provided), and the Asset is larger than the site threshold, the Asset will be prepared for download in the background. In that case, an email with a link to retrieve the Asset will be sent. If the Asset is larger than download threshold, it will be prepared for download in the background, and an email with a download link will be sent.

#### AUTHORIZATIONS: PATH PARAMETERS

(APIKeyHeader) OR (Username)

 $-1$  id required

ID of asset

string

QUERY PARAMETERS

 $\rightarrow$  background boolean Default: false Force the download to happen in the background

#### Responses

 $>200$  OK

 $-202$  Accepted

- 400 Invalid ID supplied or asset is not the correct type

- 404 Asset not found

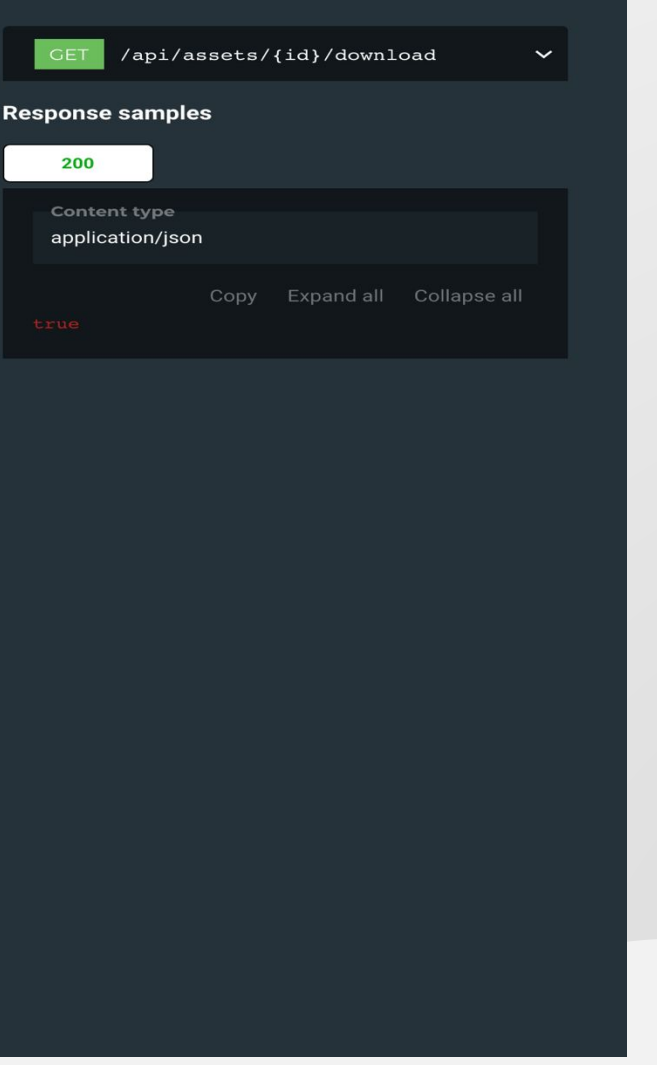

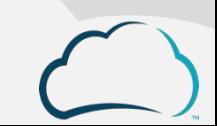

### **ReST In Action (Examples)**

#### **Example call**

curl  $-i$  –k  $\backslash$ --cert "{cert from keychain}" \ -H "rest api key: {key goes here}" \ -H "Accept: application/xml" -H "Content-Type: application/xml" \ -H "project: Sample Project" \ -X GET [https://www.cons3rt.com/rest/api/projects/\\$ID/](https://www.milcloud.ceif.hpc.mil/rest/api/projects/$ID/)members/

**Browser plugin Bash script** 

### **Plugins & SDKs**

#### **• Jenkins Plugin**

- Arcus can be fully integrated into a Jenkins CI pipeline using the Arcus Jenkins Plugin.
- The Jenkins Plugin allows users to **create** and **update** Arcus software assets as part of a Jenkins build.
- The Jenkins Plugin can also leverage the deployment run options in the post-build actions to launch new deployment runs that leverage the newly updated asset(s).
- **·** The Jenkins plugin can be downloaded via <https://github.com/jenkinsci/cons3rt-plugin> or accessed at <https://plugins.jenkins.io/cons3rt>
- After installing the plugin, you'll get a new Post-Build entry named "Create an Arcus Asset" and a Post-Build Action entry named "Create or Update an Arcus Asset"
- **.** In order to upload your asset to a site, a site URL and ReST token must first be provided (the latter taking the form of a Jenkins secret-text credential)

#### ▪ Arcus offers SDKs for several languages (e.g. Python):

- Currently in Beta
- Please contact support if you are interested in leveraging these SDKs

## **Support & Troubleshooting**

### **Support**

#### ▪ Support

- **Inttps://arcus.mil/support**
- Submit a ticket through…
	- the *Support* link on the home page
	- **the** *Help* icon when signed in
	- **EXTERS 1** Help icon tickets provide more data on what the user was working on

#### ▪ Email

▪ [support@arcus-cloud.io](mailto:support@arcus-cloud.io)

#### **EXALLED** Knowledge Base

- [https://arcus.mil/kb/](https://arcus-cloud.io/kb/)
- The Knowledge Base expands on all the topics covered in this training.

#### **• Github Sample Assets**

▪ <https://github.com/cons3rt>

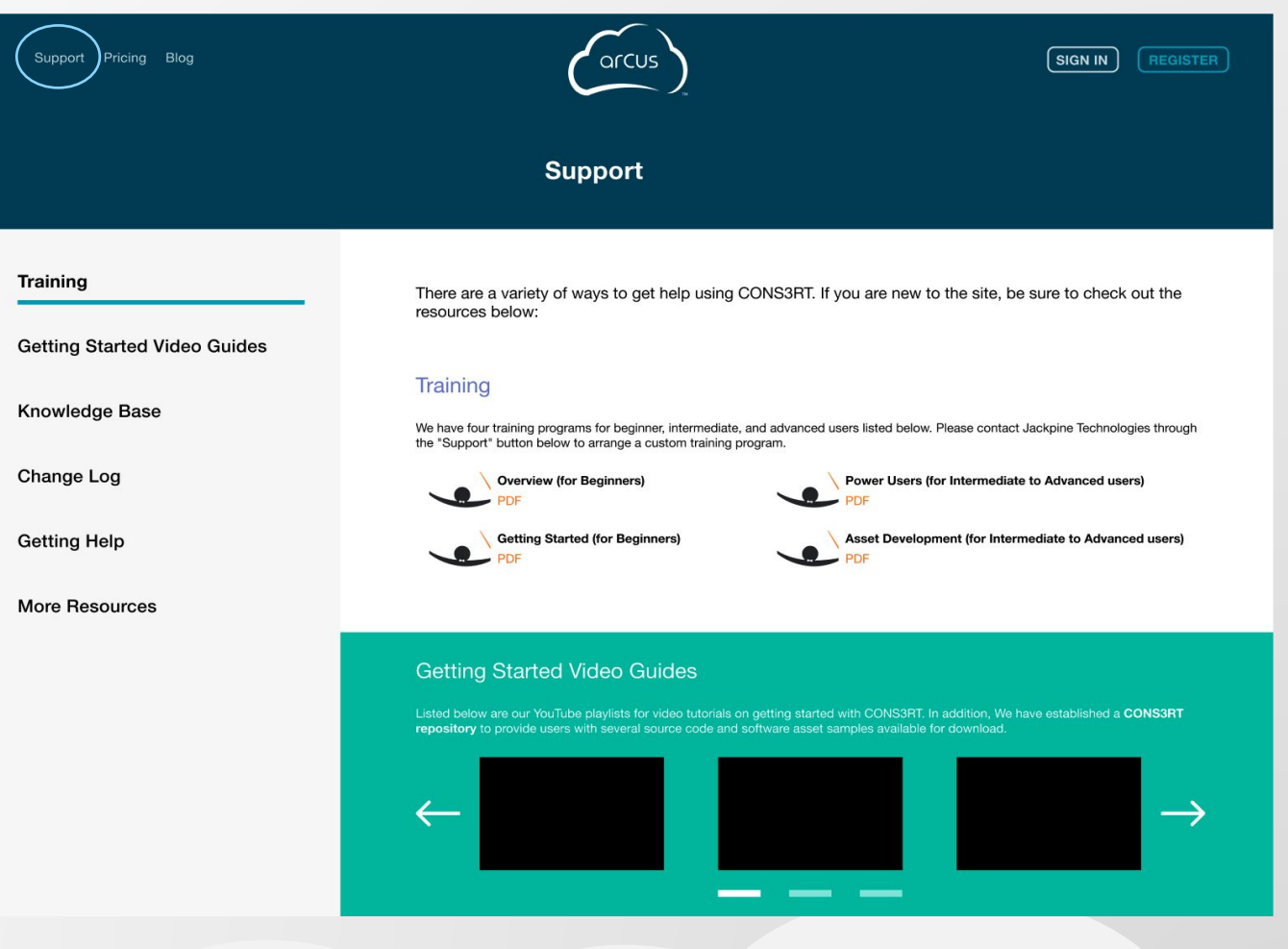

### **Video Tutorials**

- If you would like to see **Arcus** in action, feel free to check out the video tutorials:
	- **On the Arcus Help Channel at** [https://www.youtube.com/c/arcushelpchann](https://www.youtube.com/c/arcushelpchannel) [el](https://www.youtube.com/c/arcushelpchannel)
	- **Embedded in the articles on our [Help Site](https://arcus-cloud.io/kb)**
- **.** If you have any suggestions for future videos, let us know by submitting a ticket

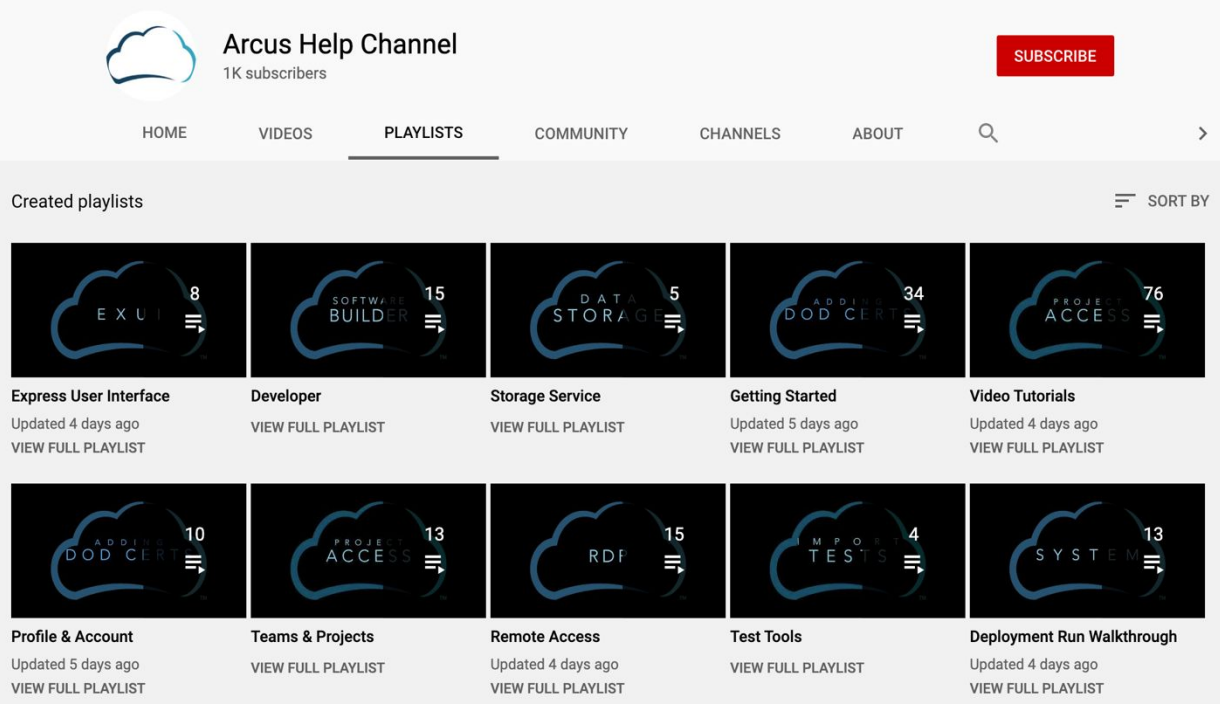

# **Thank you!**

## arcus

**TM**